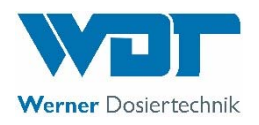

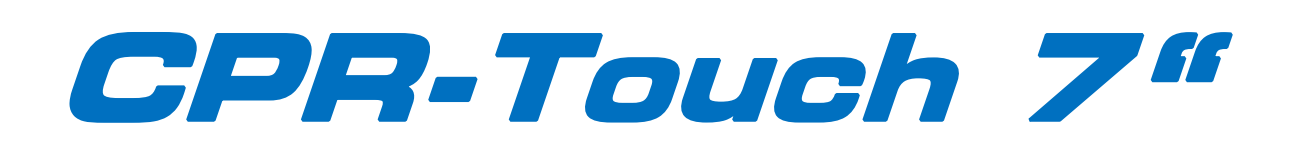

**\_\_\_\_\_\_\_\_\_\_\_\_\_\_\_\_\_\_\_\_\_\_\_\_\_\_\_\_\_\_\_\_\_\_\_\_\_\_\_\_\_\_\_\_\_\_\_\_\_\_\_\_\_\_\_\_\_\_\_\_\_\_\_\_\_\_\_\_\_\_\_\_\_\_\_\_\_\_\_\_\_\_\_\_\_\_\_\_\_\_\_\_\_\_\_\_\_\_\_\_\_\_\_\_\_\_\_**

# **Messtechnik für pH‐Wert, freies Chlor, Redox‐ Spannung und Temperatur**

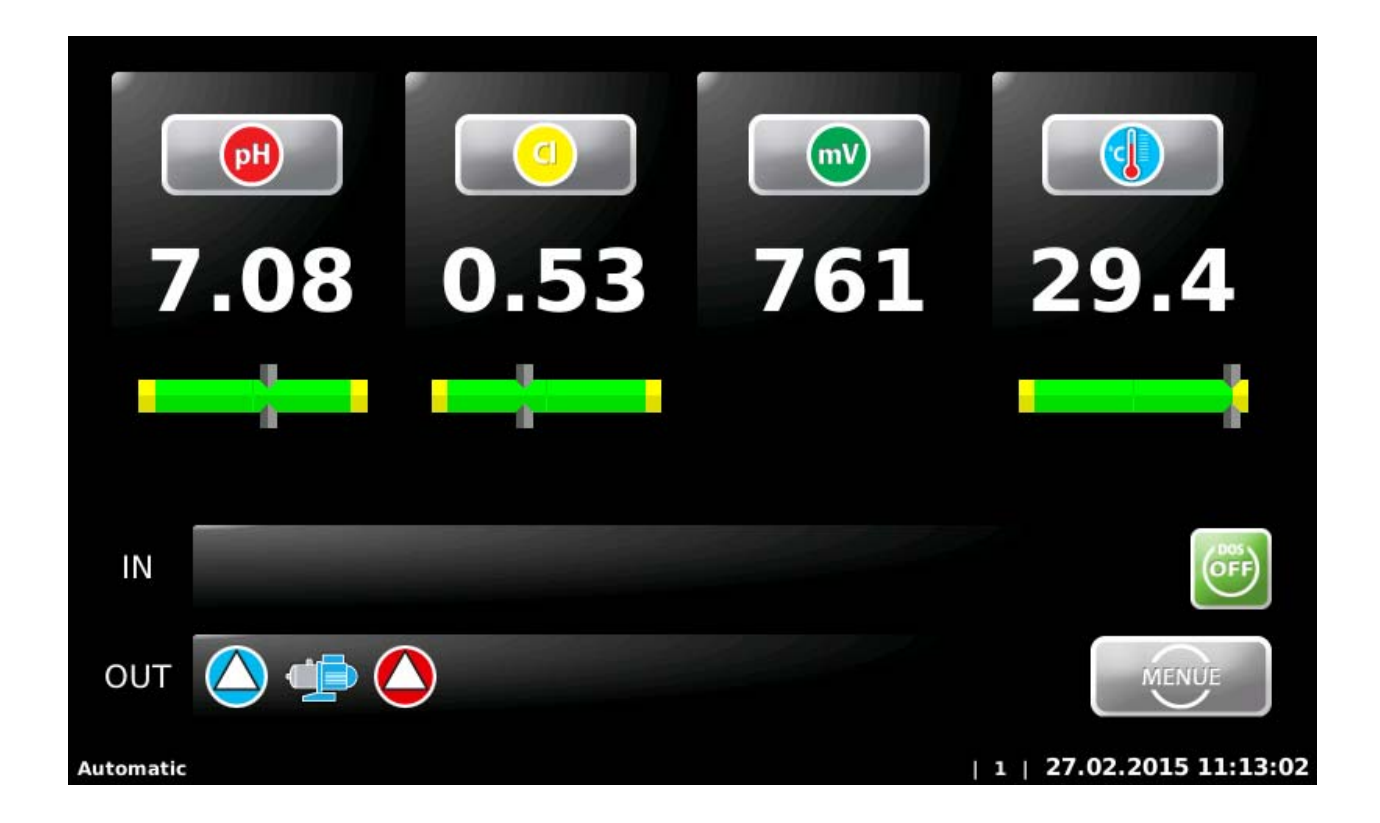

# **Teil 1: Bedienungsanleitung für Elektronik und Messzellenblock**

Teil 2: Die Bedienung der Dosiertechnik entnehmen Sie bitte der entsprechenden Anleitung

R

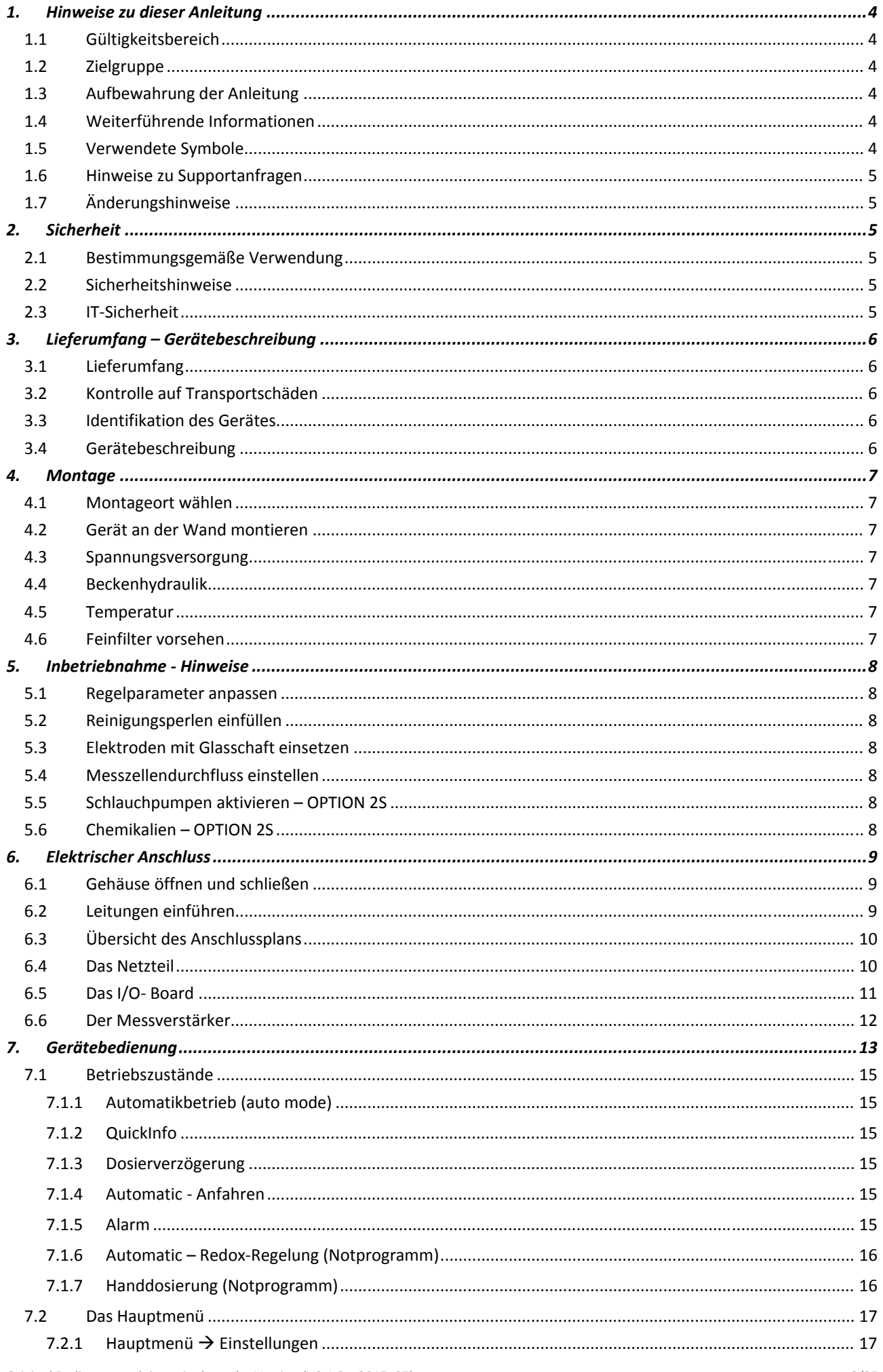

 $\overline{a}$ 

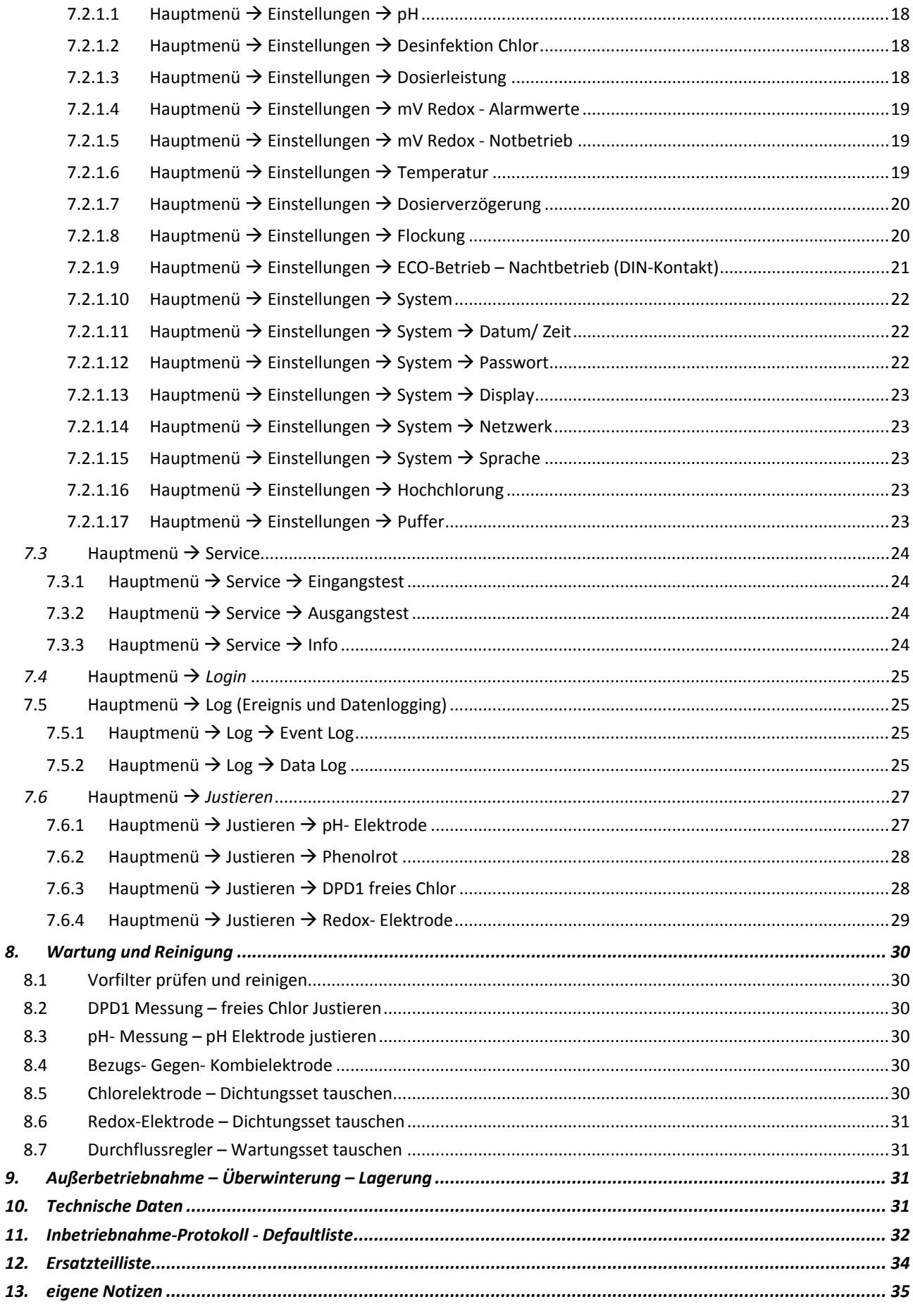

# *1. Hinweise zu dieser Anleitung*

# **1.1 Gültigkeitsbereich**

Diese Anleitung beschreibt die Installation, Inbetriebnahme und Bedienung des Gerätes. Die Anleitung gilt für den *CPR‐Touch 7"* ab Version ‐> siehe Fußzeile.

# **1.2 Zielgruppe**

Ausschließlich in die Gerätefunktionen eingewiesene Personen dürfen das Gerät bedienen. Elektrische und wasserseitige Arbeiten dürfen nur durch entsprechend ausgebildete Fachkräfte ausgeführt werden.

# **1.3 Aufbewahrung der Anleitung**

Alle Anleitungen des Gerätes sowie die der verbauten Komponenten müssen in unmittelbarer Umgebung des Gerätes aufbewahrt werden und dem Betriebspersonal jederzeit zugänglich sein.

# **1.4 Weiterführende Informationen**

Weiterführende Informationen zu speziellen Themen, wie z. B. Auslegung der Dosierleistung oder Beschreibung der Betriebsparameter erhalten Sie von Ihrem Fachhändler.

# **1.5 Verwendete Symbole**

In diesem Dokument werden die folgenden Arten von Sicherheitshinweisen sowie allgemeine Hinweise verwendet:

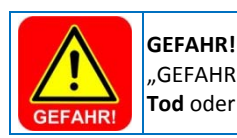

"GEFAHR" kennzeichnet einen Sicherheitshinweis, dessen Nichtbeachtung unmittelbar zum **Tod** oder zu **schwerer Körperverletzung** führt!

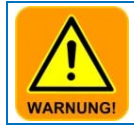

# **WARNUNG!**

"WARNUNG" kennzeichnet einen Sicherheitshinweis, dessen Nichtbeachtung zum Tod oder zu **schwerer Körperverletzung** führen kann!

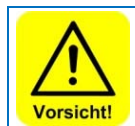

# **VORSICHT!**

"VORSICHT" kennzeichnet einen Sicherheitshinweis, dessen Nichtbeachtung zu einer leichten oder **mittleren Körperverletzung** führen kann!

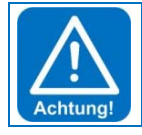

# **ACHTUNG!**

"ACHTUNG" kennzeichnet einen Sicherheitshinweis, dessen Nichtbeachtung zu **Sachschäden** führen kann!

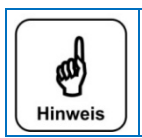

**Hinweis** Ein Hinweis kennzeichnet Informationen, deren Nichtbeachten zu **Betriebsstörungen** führen kann.

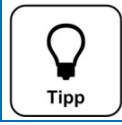

**Tipp**

Ein Tipp kennzeichnet Informationen, die zur Verbesserung des Betriebsablaufes führen können.

# **1.6 Hinweise zu Supportanfragen**

Bei der Serie CPR‐Touch 7" handelt es sich um eine hochkomplexe, elektronische Reglereinheit. Sie unterliegt einer stetigen Weiterentwicklung seitens der Firmware wie auch der Hardware. Wir sind stets bemüht die Kompatibilität der verwendeten Komponenten zu wahren, können dies aber nicht über Jahre gewährleisten!

Für Ersatzteilbestellungen benötigen wir daher immer folgende Daten. Diese finden Sie auf dem Typenschild.

- ‐ genaue Gerätebezeichnung
- ‐ Geräteseriennummer
- ‐ Baujahr

Für technische Supportanfragen benötigen wir zudem folgende Daten. Diese finden Sie im Menü Info.

- ‐ aktuelle Version der Firmware
- ‐ aktuelle Version der Hardware

Bei Problemen mit den Messwerten benötigen wir immer alle aktuellen Messwerte. So helfen Sie uns die Störung schneller beurteilen zu können und somit Ihnen eine schnellere Antwort zu erhalten.

# **1.7 Änderungshinweise**

Diese Bedienungsanleitung (Version siehe Fußzeile) ist gültig für CPR‐Touch 7" Geräte mit folgenden Komponenten.

‐ Firmwareversion ab V1.0

‐ Hardwareversion (die jeweilige Versionsnummer der Hardware finden Sie im Kapitel Elektrischer Anschluss)

Änderungen gegenüber Vorgängerversionen:

#### *2. Sicherheit*

#### **2.1 Bestimmungsgemäße Verwendung**

Die Reglerserie *CPR‐Touch 7"* ist ausschließlich für Mess.‐ und Regelaufgaben bei der Schwimmbadwasseraufbereitung bestimmt.

#### **2.2 Sicherheitshinweise**

Die Bedienungsanleitung ist vor der Montage, Inbetriebnahme und Wartungsarbeiten zu lesen. Nach der Inbetriebnahme ist diese dem Betreiber zur Verfügung zu stellen. Bitte beachten Sie in Ihrem eigenen Interesse die Sicherheitshinweise in dieser Anleitung.

#### **2.3 IT‐Sicherheit**

Die Reglerserie CPR‐Touch 7" ermöglicht einen Fernzugriff auf Daten und Regelparameter mittels netzwerkfähiger Geräte. Es obliegt dem Betreiber selbst Sorge dafür zu tragen, dass nur autorisierte Personen darauf zugreifen können. Auch für die Sicherheit der Verbindungen über das Internet bzw. WLAN ist der Betreiber selbst, bzw. die von ihm beauftragte Person zuständig.

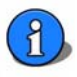

# *3. Lieferumfang – Gerätebeschreibung*

# **3.1 Lieferumfang**

Der *CPR‐Touch 7"* wird standardmäßig mit folgendem Zubehör ausgeliefert.

- ‐ Pufferlösungen pH7, pH4, Redox‐Prüflösung
- ‐ Elektrodenreiniger, destilliertes Wasser
- ‐ Glasperlen, Elektrolytlösung, Ersatzdichtungen
- ‐ 2 St. ½" Messwasserkugelhahn mit Tauchrohr (nicht bei Variante Granudos)
- ‐ je 7 m Messwasserleitung 6x1mm in PE und PTFE (nicht bei Variante Granudos)

*Auch sind kundenspezifische oder auftragsbezogene Änderungen möglich.*

# **3.2 Kontrolle auf Transportschäden**

Kontrollieren Sie das Gerät samt Zubehör sofort nach Erhalt auf Transportschäden und Vollständigkeit.

# **3.3 Identifikation des Gerätes**

Für Ersatzteilbestellungen und Problembehandlungen ist es sinnvoll die Geräteseriennummer und die Software‐Version zu kennen. Die Geräteseriennummer befindet sich auf dem Typenschild an der rechten Seite am Steuergehäuse. Die Programm‐Version kann über den Menüpunkt *Service Info* abgerufen werden.

# **3.4 Gerätebeschreibung**

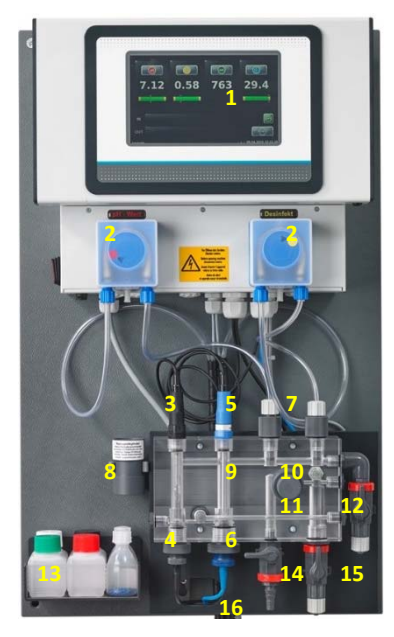

- 1. Steuerung *CPR‐Touch 7"*
- 2. Dosierpumpen Sa
- 3. pH‐Elektrode
- 4. Redox‐Elektrode
- 5. Kombi‐Bezugs‐Gegen‐Elektrode
- 6. Chlorelektrode
- 7. Dosierventile
- 8. Redox‐Prüfzylinder
- 9. PMMA Messzellenblock
- 10. Durchflussregelventil
- 11. Durchflussüberwachung
- 12. Messwasserrücklauf
- 13. Pufferlösungen
- 14. Prüfwasserhahn
- 15. Messwasserzulauf
- 16. Sauggarnituren (nicht im Bild zu sehen)

Der *CPR‐Touch 7"* wird als eine fertig montierte Einheit geliefert. Alle Teile sind auf einer Kunststoffplatte befestigt. Damit ist eine schnelle Montage des Gerätes gewährleistet. Auch werden somit eventuelle Ausführungsfehler seitens des Montagepersonals weitestgehend vermieden.

Zum Transport werden vom Werk aus lediglich die beiden Elektroden mit Glasschaft aus der Messzelle genommen und in einem Verpackungskarton geschützt mitgeliefert. Um eine Deformation der Dosierschläuche bei längerer Lagerung zu vermeiden, sind die beiden Rollenträger von der Motorwelle abgezogen.

Der CPR‐Touch 7" ist mit einem berührungsempfindlichen Display ausgestattet. Durch Antippen eines Symbols oder eines Zahlenwertes wird dies zur Parametrierung aktiviert. Die Justiermenüs sind zusätzlich mit textgeführten Anweisungen versehen.

# *4. Montage*

# **4.1 Montageort wählen**

- ‐ Das Gerät darf keinen Witterungseinflüssen ausgesetzt sein. Es darf nicht im Freien installiert werden.
- ‐ Es ist vor Feuchtigkeit wie Spritzwasser oder überhöhte Luftfeuchtigkeit (Kondensation) zu schützen.
- ‐ In der näheren Umgebung des Gerätes dürfen keine entzündlichen Dämpfe, Stäube oder Gase vorkommen.
- ‐ Für eine leichte Bedienung und spätere Wartungsarbeiten sollte ein frei zugänglicher Montageort gewählt werden.
- ‐ Der Montageort darf nicht frostgefährdet sein und das Gerät darf keiner direkten Sonneneinstrahlung ausgesetzt werden.

# **4.2 Gerät an der Wand montieren**

Die Montagehöhe ist so zu wählen, dass sich das Display auf Augenhöhe befindet. Die vier Bohrungen an der Montageplatte abmessen und an der Wand markieren. Dem Mauerwerk entsprechende Dübel und Schrauben verwenden.

# **4.3 Spannungsversorgung**

Die Geräte müssen mit Dauerspannung versorgt werden. D.h. die Spannungsversorgung darf nicht mit der Filteranlage verriegelt werden. Für eine Verriegelung der Dosierung mit der Schwimmbadfilteranlage steht ein digitaler Eingang zur Verfügung.

#### **4.4 Beckenhydraulik**

Nur mit einer "guten" Beckenhydraulik kann eine befriedigende Regelung der Hygienehilfsparameter freies Chlor, pH-Wert und Redox‐Spannung erreicht werden. Die dosierten Chemikalien müssen in kurzer Zeit alle Beckenbereiche erreichen. Auch bei Belastung muss die an mehreren Stellen im Becken gemessenen Konzentrationen annähernd gleich sein. Das Messwasser muss möglichst identisch dem Beckenwasser sein und möglichst schnell der Messzelle zugeführt werden. Nur so können Änderungen der Wasserqualität zügig erfasst und wieder ausgeglichen werden.

Wird das Beckenwasser über eine Überlaufrinne und ein Ausgleichsbecken (Schwallwasser) geführt, wo eventuell auch noch das Frischwasser eingespeist wird, wird man nur mit einer Messwasserentnahme direkt aus dem Becken ein zufriedenstellendes Messund Regelergebnis erzielen.

# **4.5 Temperatur**

Das Gerät ist mit einer Temperaturregelung ausgestattet. Diese Temperaturregelung kann für die Beckenwassertemperierung verwendet werden. Erfolgt die Beckenerwärmung über einen durchflossenen Wärmetauscher, so muss sichergestellt werden, dass die Ansteuerung der zugehörigen Heizkreispumpe nur bei laufender Filteranlage erfolgen kann!

Bitte bedenken Sie, dass die Beckentemperierung nur gewährleistet werden kann, wenn die Filterlaufzeiten entsprechend lang gewählt werden.

Um ein genaues Messergebnis zu erzielen, ist der Fühler mittels einer Tauchhülse in die Schwimmbeckenverrohrung vor dem Filter einzubauen.

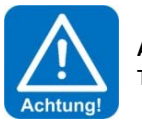

# **ACHTUNG!**

Tauchhülsen welche mit Schwimmbadwasser in Berührung kommen, müssen korrosionsbeständig sein.

#### **4.6 Feinfilter vorsehen**

Entsprechend dem zu erwartenden Schmutzaufkommen ist ein entsprechender Vorfilter vorzusehen. Das Schmutzaufkommen ist abhängig vom Einsatzort (Hallenbad – Freibad), der Bepflanzung um den Pool, der Frequentierung und der Entnahmestelle des Messwassers. Ein zu groß gewählter Vorfilter und zu lange Wartungsintervalle können zu Verfälschungen des Messwassers führen. Die Maschenweite sollte ≤ 500 µm betragen.

# *5. Inbetriebnahme ‐ Hinweise*

Bevor das Gerät in Betrieb genommen werden kann, müssen nachfolgende Maßnahmen durchgeführt werden. Die Position der nachfolgend aufgeführten Teile finden Sie unter Punkt *4.4 Gerätebeschreibung*.

# **5.1 Regelparameter anpassen**

Das Gerät ist werkseitig mit vorgegebenen Regelparametern versehen. Bitte passen Sie die Regelparameter dem Becken, in Bezug auf benötigte Dosierleistung und gewünschte Sollwerte an. Werksseitig ist für die Dosierleistung 100 % gewählt.

# **5.2 Reinigungsperlen einfüllen**

Die mitgelieferten blauen Glaskügelchen dienen zur Reinigung der beiden von unten eingeschraubten Metall‐ Elektroden. Es handelt sich hierbei um die Chlor und Redox‐Elektrode. Füllen Sie von oben in die Messzelle so viele Glaskugeln ein, dass mindestens die Metall‐Oberfläche bedeckt ist.

# **5.3 Elektroden mit Glasschaft einsetzen**

Nehmen Sie die beiden Elektroden mi Glasschaft aus dem Verpackungskarton und ziehen Sie die Schutzkappe ab. Die Überwurfmutter der Elektrodenkabel ist mit einer Linksdrehung von den Elektroden zu lösen. Die Elektroden werden von oben in die Messzelle eingeschraubt. Anschließend muss der Elektrodenstecker wieder auf die entsprechende Elektrode gesteckt und die Überwurfmutter fixiert werden.

# **5.4 Messzellendurchfluss einstellen**

Nachdem alle Elektroden in der Messzelle handfest eingeschraubt und die Messwasserleitungen angeschlossen sind, können die Messwasserzufuhr geöffnet werden. Am Durchflussregelventil wird die Durchflussmenge eingestellt. Der Durchflussschwebekörper muss nach oben gedrückt werden um die Dosierung frei zu geben. Die Reinigungsperlen müssen auf den Metalloberflächen stark rotieren. Ein zu hoch gewählter Durchfluss lässt die Reinigungsperlen abheben, damit ist deren Reinigungswirkung nicht gewährleistet.

# **5.5 Schlauchpumpen aktivieren – OPTION 2S**

Bei der Gerätevariante 2S sind die Rollenträger der Schlauchdosierpumpen zu aktivieren. Dazu den Dosierschlauch aus dem Pumpenkopf nehmen und den Rollenträger auf die Motorwelle schieben. Im Menü Ausgänge können die Pumpen zum Einführen der Dosierschläuche angesteuert werden.

# **5.6 Chemikalien – OPTION 2S**

Stellen Sie die beiden Chemikaliengebinde unter das Gerät. Zum Schutz des Bodens, wird empfohlen die Gebinde in eine Schutzwanne zu stellen. Achten Sie auf die Anordnung der Gebinde, links → pH-Wertregulierungs-Chemikalie und rechts Desinfektions‐Chemikalie.

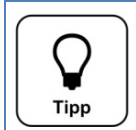

# **TIPP**

Nach einer Temperierungs‐ und Einlaufzeit von ca. einer Stunde ist eine Justierung der Elektroden durchzuführen.

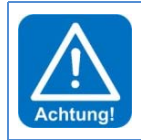

# **ACHTUNG!**

Achten Sie auf festen Sitz aller Schlauchverschraubungen der Messwasserleitungen. Kontrollieren Sie alle Verschraubungen am Gerät und an den beiden Messwasserkugelhähnen ½". Kunststoff‐Verschraubungen sind nur handfest anzuziehen!

# *6. Elektrischer Anschluss*

# **6.1 Gehäuse öffnen und schließen**

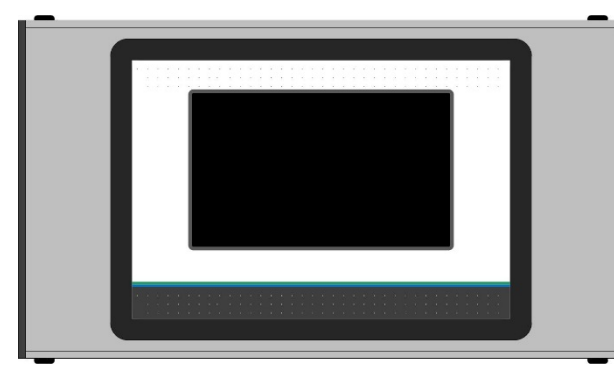

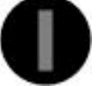

Abbildung Schlitzschraubenkopf

Der Displaydeckel kann für Installations‐ und Servicearbeiten je nach Gerätetyp entweder nach links oder nach rechts geschwenkt werden. Zum Schwenken ist die Verschlussachse zu entfernen. Die Verschlussachse ist an den beidseitigen Kunststoffschlitzschrauben zu erkennen. Die andere Seite ist mit zwei Spreiznieten als Drehlager versehen.

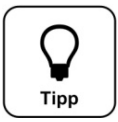

#### **TIPP**

Der Displaydeckel muss für Servicearbeiten nicht vollständig entfernt werden! Es genügt die Verschlussachse zu entfernen. Danach lässt sich das Display zur Seite schwenken.

# **6.2 Leitungen einführen**

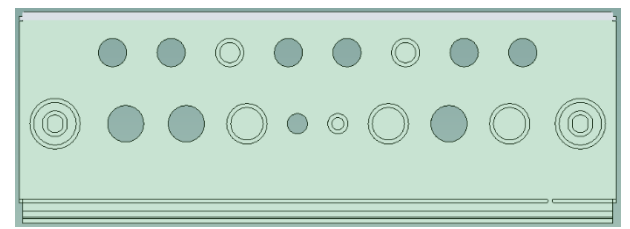

Das Gehäuse ist werkseitig mit einigen freien Verschraubungen versehen. Für zusätzliche Einführungen sind mehrere Push out für metrische Kabelverschraubungen vorhanden. Für die Einführung eines vorkonfektioniertem Schnittstellenkabels mit RJ45 Stecker, sind die beiden äußeren Verschraubungen mit M25 gedacht.

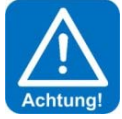

#### **ACHTUNG!**

Bitte beachten Sie beim Einführen weiterer Leitungen die räumliche Trennung zwischen Energie‐ und Signalleitungen. Eine Kreuzung von Energie‐ und Signalleitungen ist zu vermeiden!

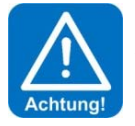

# **ACHTUNG!**

Das Gehäuse muss nach Abschluss der Arbeiten wieder ordentlich verschlossen werden!

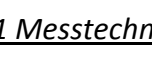

# **6.3 Übersicht des Anschlussplans**

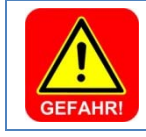

# **Gefahr!** Lebensgefahr durch hohe Spannung.

Alle elektrischen Arbeiten am Gerät dürfen nur durch ausgebildete Fachkräfte unter Berücksichtigung der geltenden Sicherheitsbestimmungen ausgeführt werden!

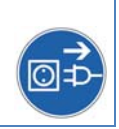

# **6.4 Das Netzteil**

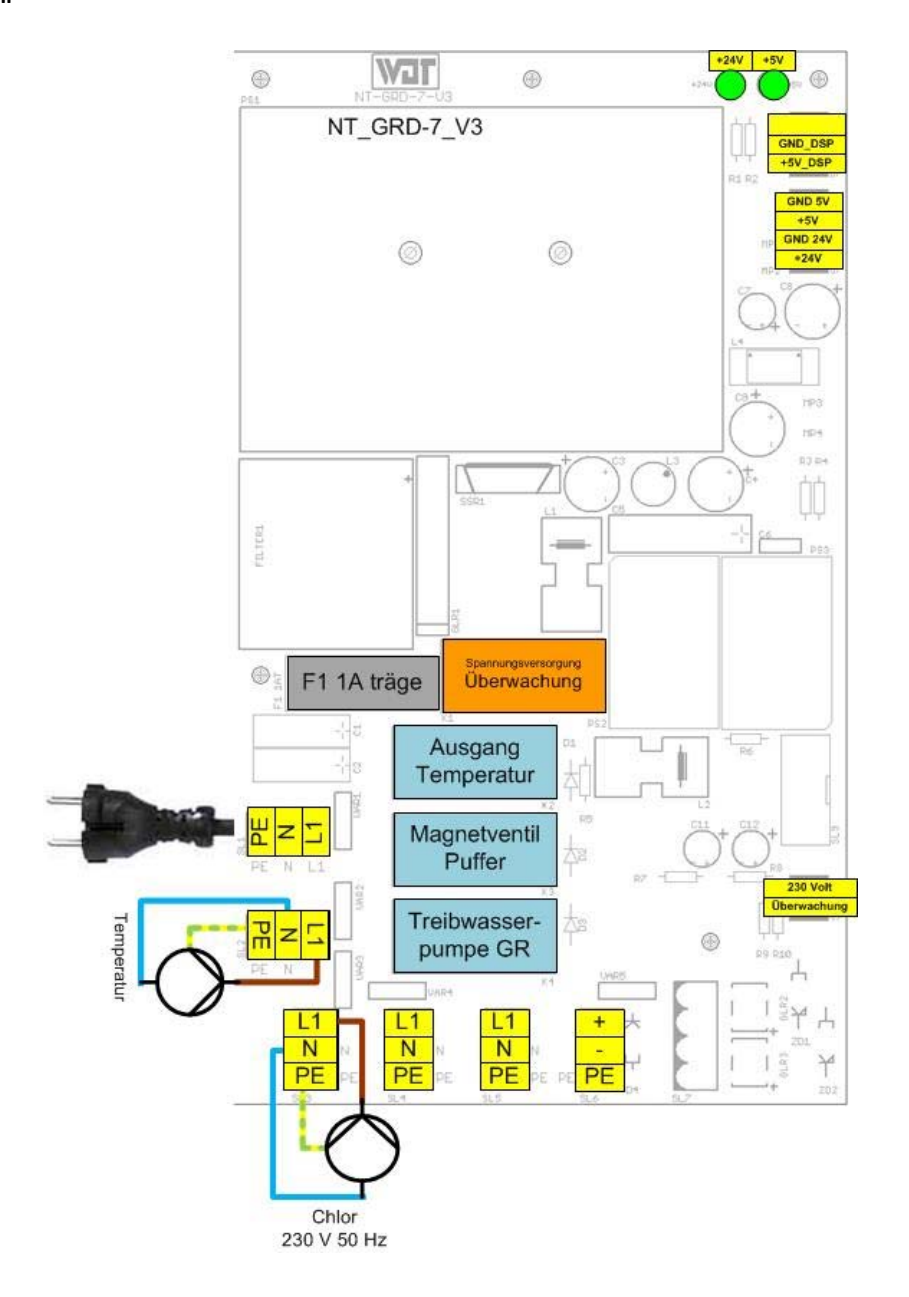

Die Abbildung zeigt beispielhaft den Anschluss einer 230 Volt Umwälzpumpe für die Beckenwassererwärmung und den Ausgang Chlor 230 V 50 Hz.

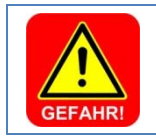

# **Gefahr!**

Lebensgefahr durch hohe Spannung. Sicherungen dürfen nur bei unterbrochener Spannungszufuhr ersetzt werden!

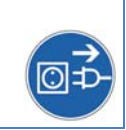

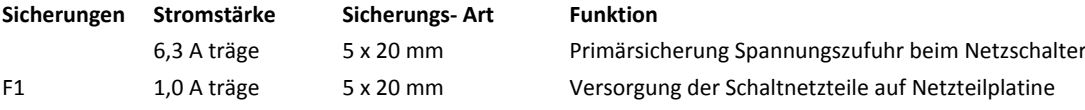

# **6.5 Das I/O‐ Board**

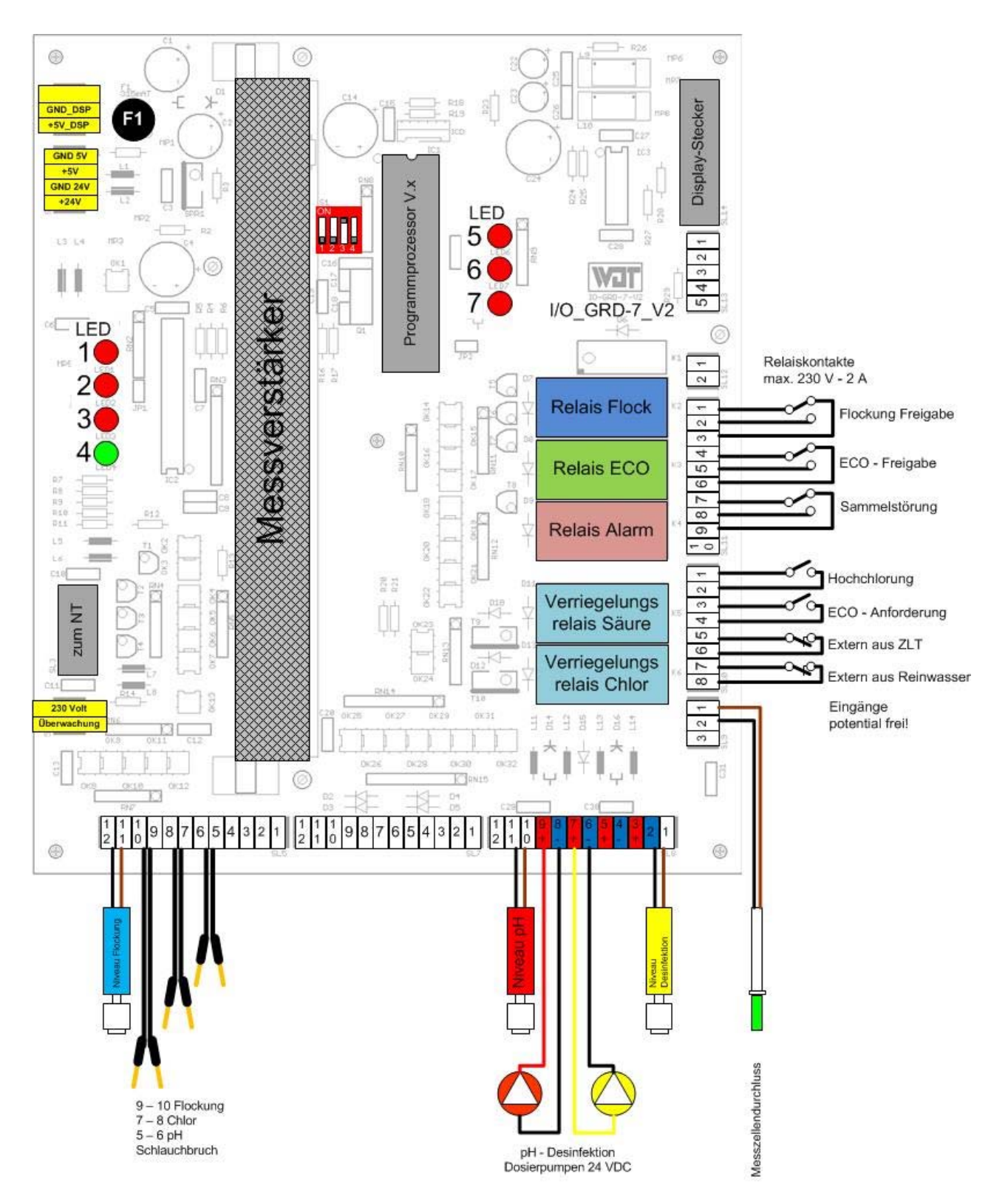

Die Abbildung zeigt die angeschlossenen Sensoren bzw. Verbraucher der Geräteversion 2S (mit zwei Schlauchpumpen).

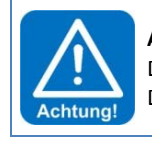

# **ACHTUNG!**

Die externe Ansteuerung der Eingänge muss potentialfrei ausgeführt werden. Die maximale Kontaktbelastbarkeit der Relaiskontakte ist zu beachten.

# **6.6 Der Messverstärker**

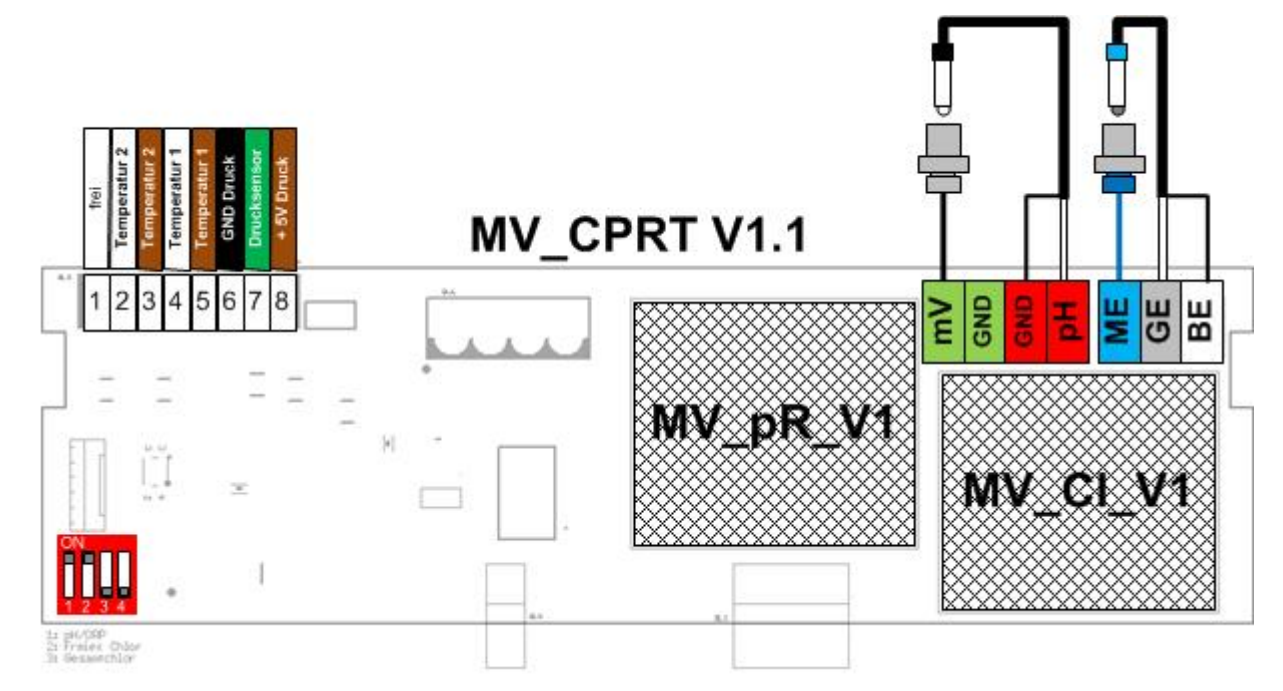

Der Messverstärker ist aus mehreren Platinen aufgebaut.

# **MV\_CPRT\_V1.1**

Auf der Basisplatine MV\_CPRT\_V1.1 befinden sich der Messumformer für Temperatur und Druckmessung. Sie dient auch zur Aufnahme der beiden Messumformer MV\_pR und MV\_Cl.

 $1 = frei$ 

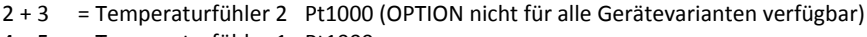

- 4 + 5 = Temperaturfühler 1 Pt1000
- 6,7,8 = Drucksensor (OPTION nicht für alle Gerätevarianten verfügbar)

# **MV\_pR\_V1**

Auf der Platine MV\_pR\_V1 befindet sich der Messumformer für die pH und Redoxmessung.

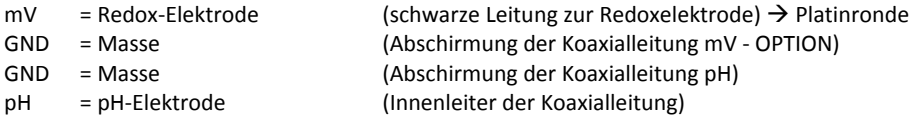

# **MV\_Cl\_V1**

Auf der Platine MV\_Cl\_V1 befindet sich der Messumformer für die freie Chlormessung.

- ME = Messelektrode Chlor (blaue Leitung zur Gold-Elektrode)  $\rightarrow$  Goldronde<br>GE = Gegenelektrode (Innenleiter der Koaxialleitung)  $\rightarrow$  Metall
- GE = Gegenelektrode  $\left(\text{Innenleiter der Kozxialleitung}\right) \rightarrow \text{Metallsensor der Kombielektrode}$ <br>BE = Bezugselektrode (Abschirmung der Koaxialleitung)  $\rightarrow$  Bezugssystem der Kombielektro
- $(Abschirmung der Koaxialleitung)$   $\rightarrow$  Bezugssystem der Kombielektrode

# *7. Gerätebedienung*

Die Gerätebedienung erfolgt über ein resistives Touch‐Display. Gewünschte Parameteränderungen, Kalibrierungen und Tests können sehr einfach mittels einer leichten Berührung des entsprechenden Symboles oder des Zahlenwertes, vorgenommen werden.

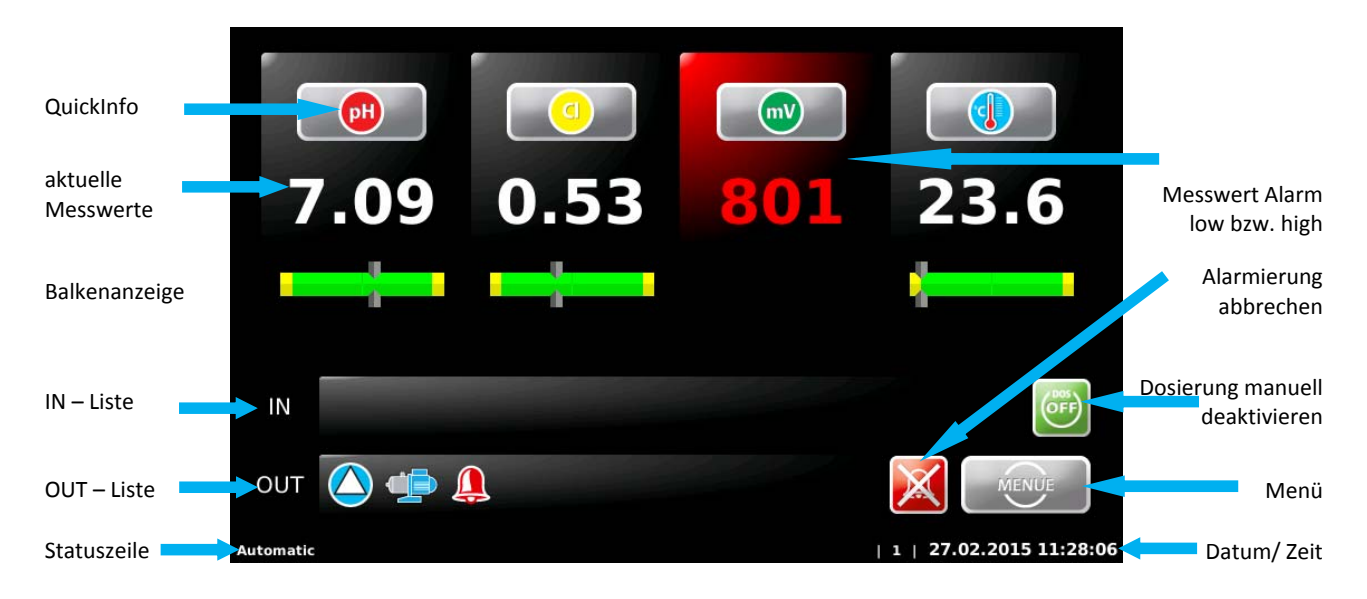

Erklärung der Symbole – diese sind abhängig von der eingesetzten Firmware sprich Gerätevariante

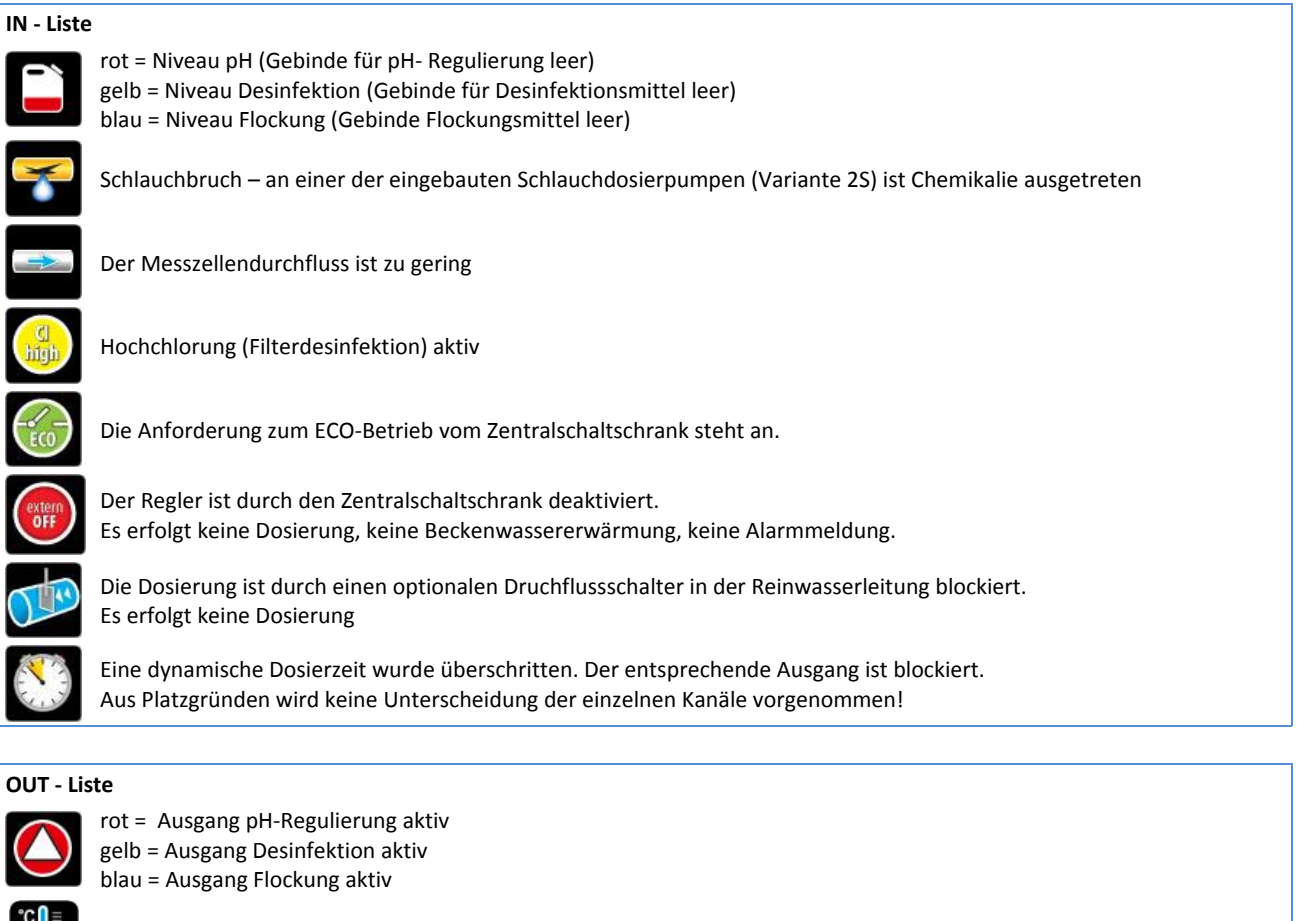

Ausgang Temperatur aktiv.

Der ECO‐Betrieb ist aktiv. Es erfolgt eine Rückmeldung zum ECO‐Betrieb an den Zentralschaltschrank.

Das Alarmrelais ist aktiv.

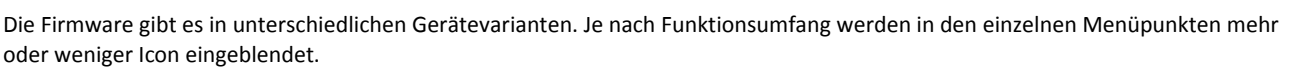

# **Nachfolgende Symbole sind nur bei der Gerätevariante GRANUDOS aktiv.**

# **IN – Liste (Granudos)**

Der Druck an der GRANUDOS‐Treibwasserpumpe ist zu gering. Die Treibwasserpumpe wird gestoppt.

Das Niveau in der GRANUDOS‐Spülwanne ist zu gering. Die Treibwasserpumpe wird gestoppt.

Das Niveau in der GRANUDOS‐ Spülwanne ist zu hoch. Die Dosierung von Chlor und Säure ist gestoppt.

Der Durchfluss im GRANUDOS ist zu gering. Die Dosierung von Chlor und Säure ist gestoppt.

# **OUT – Liste (Granudos)**

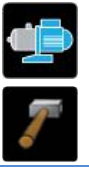

Die Treibwasserpumpe ist aktiv.

Der Klopfer ist aktiv. Dieses Symbol wird nur sehr kurz eingeblendet.

# **Nachfolgende Symbole sind nur bei der OPTION Pufferbefüllung von Interesse.**

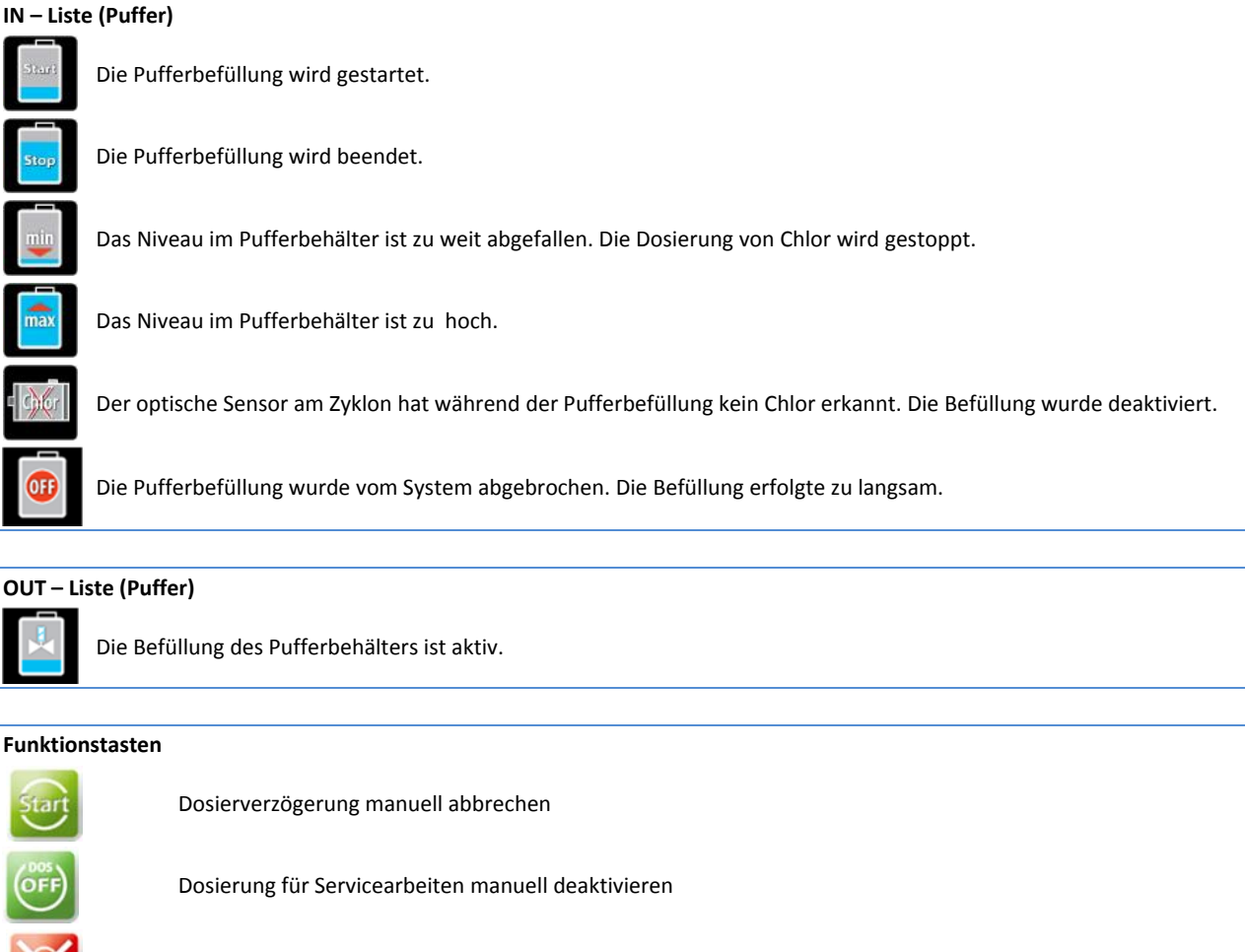

Alarmrelais deaktivieren

Das Hauptmenü aufrufen

# **7.1 Betriebszustände**

Je nach Betriebszustand zeigt das Display unterschiedliche Ansichten. Nachfolgend werden die wichtigsten Displayansichten dargestellt und beschrieben.

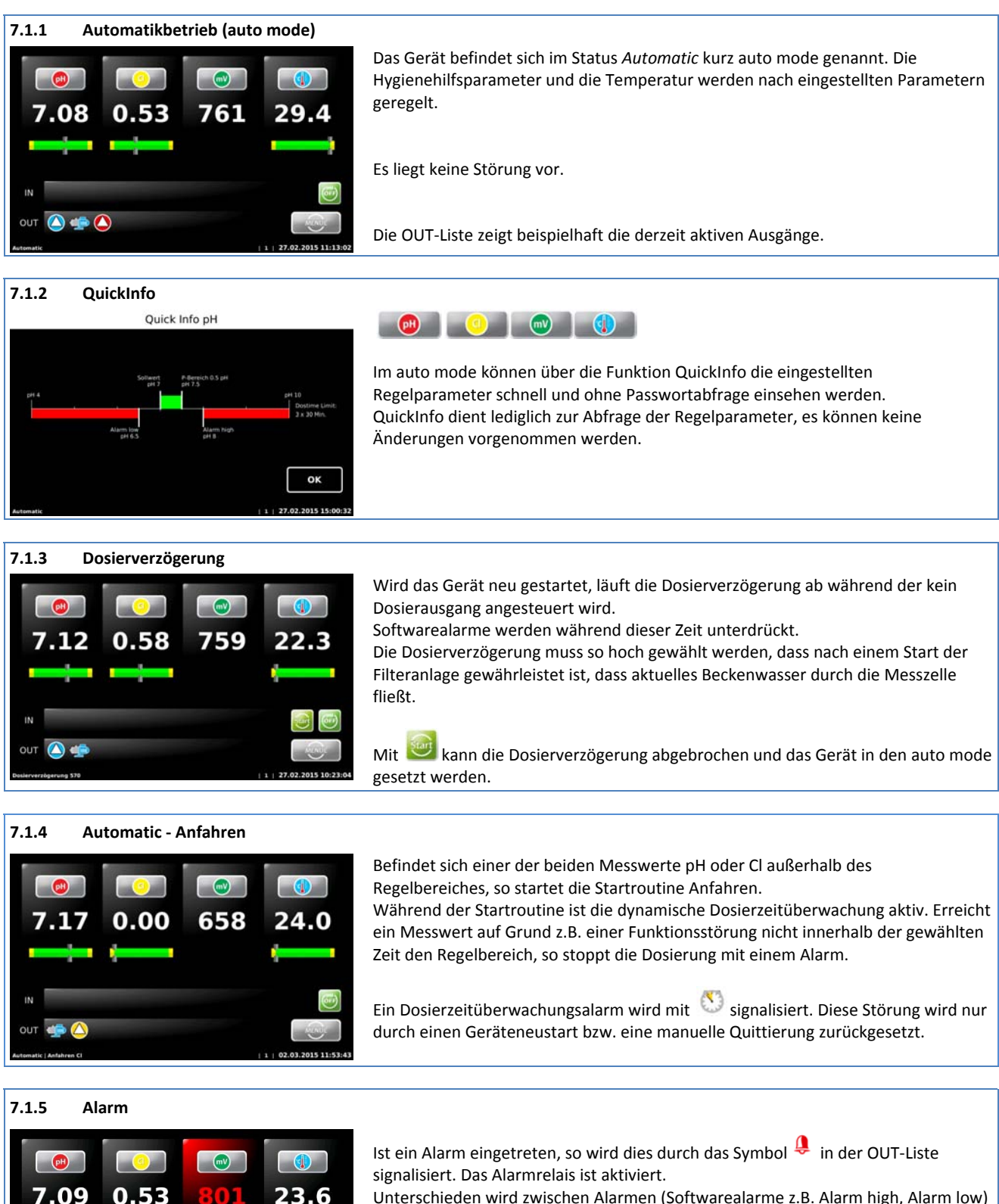

Unterschieden wird zwischen Alarmen (Softwarealarme z.B. Alarm high, Alarm low) und Störungen (Schaltereingänge).

Bei Messwertalarmen wird der entsprechende Messwert zusätzlich rot abgebildet. Bei Störungen erscheint in der *In‐ Liste* das entsprechende Symbol.

Alarme bzw. Störungen müssen ca. 5 Sekunden anstehen, erst dann werden sie als Alarm ausgegeben.

Mit der Taste **XX** kann das Alarmrelais temporär deaktiviert werden, ohne die Störung zu beheben. Tritt nachfolgend erneut eine Störung auf, so wird das Alarmrelais wieder aktiviert.

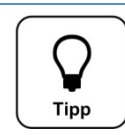

**Tipp**

Ein Alarm wird wieder automatisch gelöscht, wenn die Ursache hierfür behoben wurde. So z.B. wenn das leere Chemikaliengebinde ersetzt wurde, oder wieder Messwasser durch die Messzelle strömt. Der Alarm *Abschaltung Zeitüberwachung* muss jedoch manuell quittiert werden!

# **7.1.6 Automatic – Redox‐Regelung (Notprogramm)**

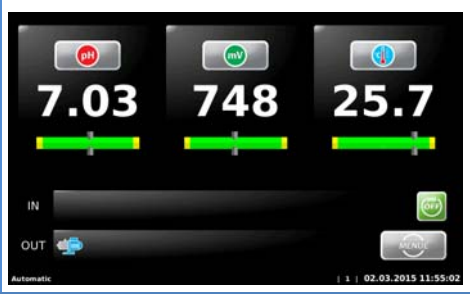

Im Falle eines nicht behebbaren Defektes in der Messung freies Chlor, kann für einen temporären Betrieb die Desinfektionsdosierung über die Notfunktion der Redox‐Regelung erfolgen.

Wird dieser Betriebsmodus gewählt, so ändert sich die Anzeige im auto mode. Der Messwert freies Chlor wir ausgeblendet.

# **7.1.7 Handdosierung (Notprogramm)**

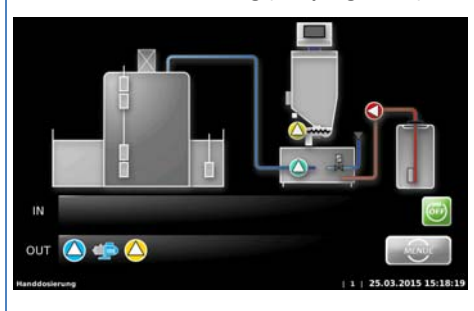

Im Falle eines nicht behebbaren Defektes in der Messtechnik allgemein, kann für einen temporären Betrieb sowohl die Desinfektionsdosierung als auch die Dosierung der pH‐Wert Regulierung über die Notfunktion Handbetrieb erfolgen.

Wird dieser Betriebsmodus gewählt, so ändert sich die Anzeige im auto mode. Anstelle der Messwerte wird eine Skizze eines Granudos mit Pufferbehälter eingeblendet.

In diesem Betriebsmodus ist es zwingend erforderlich die Dosierleistung dem aktuellen Verbrauch anzupassen.

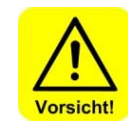

# **Vorsicht**

Im Betriebsmodus Handdosierung hat das Betreiberpersonal die Aufgabe die Wasserqualität laufend zu kontrollieren und die Dosiermengen anzupassen. Wird dies nicht beachtet kann es zu erheblichen Überdosierungen kommen!

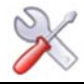

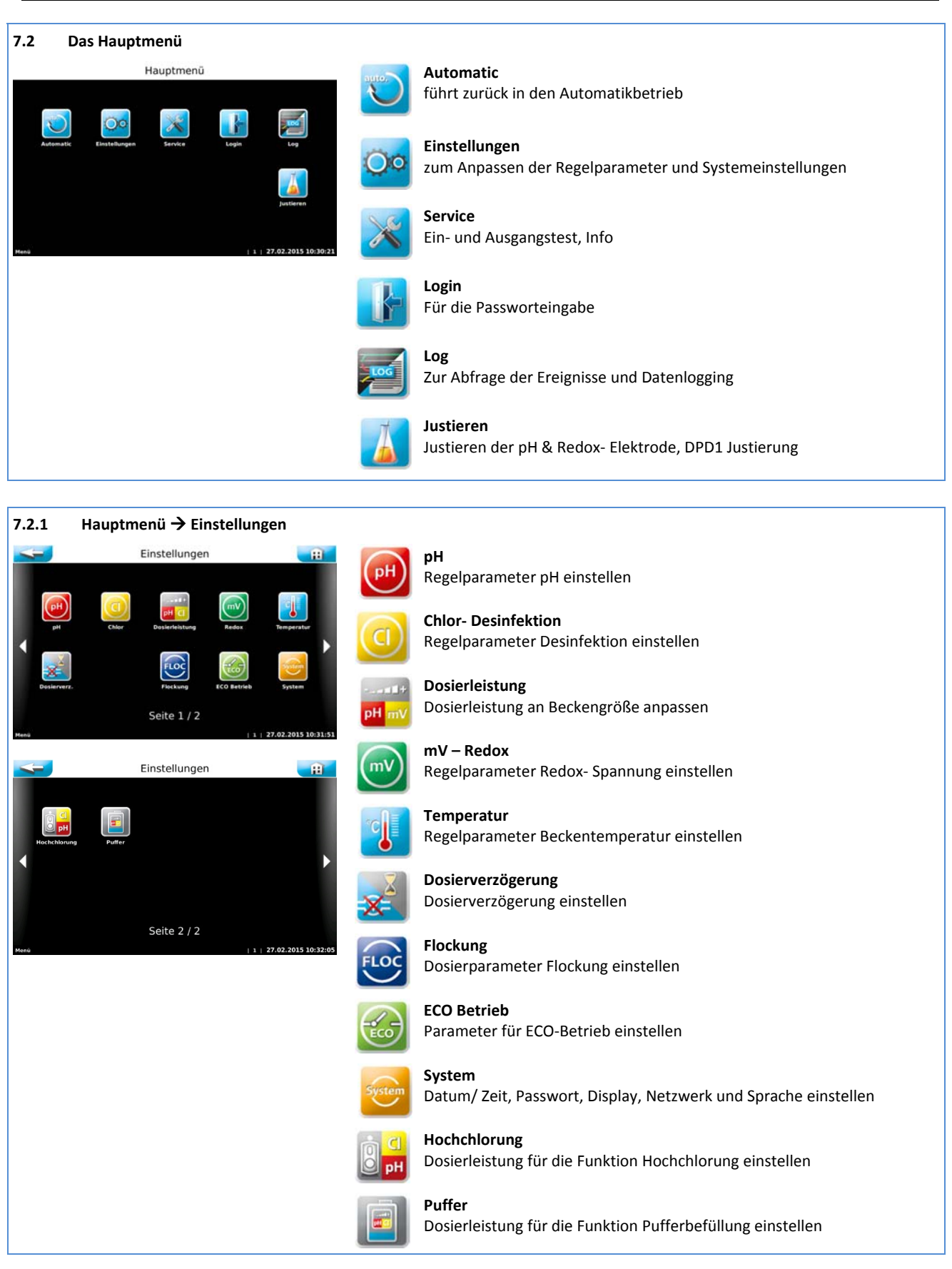

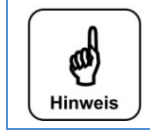

# **Hinweis**

Nach der Vergabe eines Passwortes ist der Regler gegen unbefugten Zugriff gesperrt. Die Einstelltasten werden grau eingefärbt. Gewünschte Änderungen können nur noch nach Eingabe des Passwortes vorgenommen werden.

# **7.2.1.1 Hauptmenü Einstellungen pH**

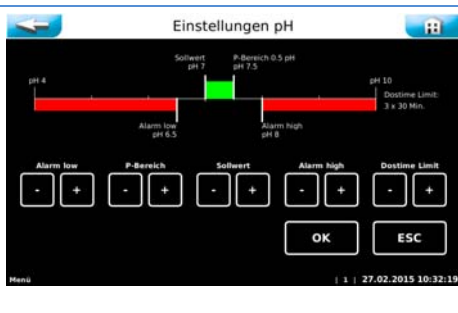

Alarm low  $\rightarrow$  unterer Alarmwert Sollwert  $\rightarrow$  diesen Wert versucht das Gerät zu erreichen P-Bereich → Die Dosierung arbeitet proportional, d.h. je größer die Differenz zwischen Sollwert und Istwert, desto länger ist die Dosierzeit (max. 8 Sekunden). Je kleiner der Regelbereich gewählt wird, desto schneller reagiert der Messwert und desto leichter kann es zu einer Überdosierung kommen. Alarm high  $\rightarrow$  oberer Alarmwert Dostime Limit  $\rightarrow$  wird der Regelbereich nicht innerhalb drei x der eingestellten Zeit erreicht, wird die Dosierung gesperrt. **Wichtig:** Diese Störung muss manuell quittiert werden!

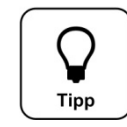

# **pH‐Vorrangdosierung**

Zum Schutz von Überdosierungen mit chlorhaltigen Desinfektionsmitteln, wird die Dosierung erst freigegeben, wenn sich der pH‐Wert im Regelbereich befindet. Aus diesem Grund darf der Regelbereich nicht zu hoch gewählt werden.

# **7.2.1.2 Hauptmenü Einstellungen Desinfektion Chlor**

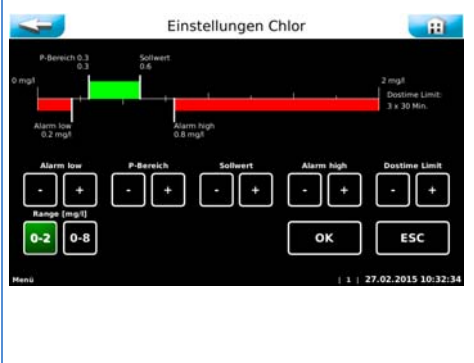

Alarm low  $\rightarrow$  unterer Alarmwert

P-Bereich → Die Dosierung arbeitet proportional, d.h. je größer die Differenz zwischen Sollwert und Istwert, desto länger ist die Dosierzeit (max. 15 Sekunden). Je kleiner der Regelbereich gewählt wird, desto schneller reagiert der Messwert und desto leichter kann es zu einer Überdosierung kommen.

Sollwert  $\rightarrow$  diesen Wert versucht das Gerät zu erreichen

Alarm high  $\rightarrow$  oberer Alarmwert

Dostime Limit  $\rightarrow$  wird der Regelbereich nicht innerhalb drei x der eingestellten Zeit erreicht, wird die Dosierung gesperrt. **wichtig:** Diese Störung muss manuell quittiert werden!

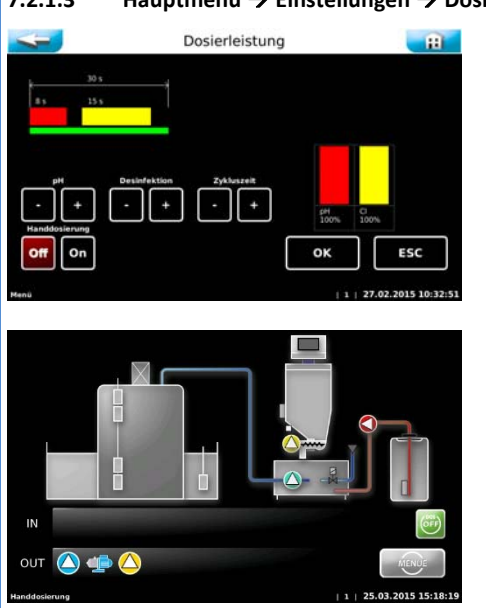

# **7.2.1.3 Hauptmenü Einstellungen Dosierleistung**

Das Menü Dosierleistung dient zur Anpassung der Dosierleistung an den voraussichtlichen Chemikalienverbrauch des Pools.

Gerade bei geringeren Wasserinhalten ist es sehr wichtig die Dosierleistung anzupassen.

Die nötige Dosierleistung ist von mehreren Faktoren, wie z.B. Beckenvolumen, Standort, Nutzungsart und natürlich der Frequentierung abhängig.

Im Menü Dosierleistung besteht die Möglichkeit auf eine kontinuierliche Handdosierung umzustellen. Nach der Aktivierung der Handdossierung ändert sich die Ansicht im auto mode.

Im Betriebsmodus Handdosierung ist es unerlässlich die Dosierleistung dem aktuellen Verbrauch anzupassen. Der Verbrauch ändert sich ja bekanntlich zwischen den Betriebsphasen Badebetrieb und Nichtbadebetrieb sprich bei Nacht.

#### *Zykluszeit*

Die kürzeste Zykluszeit beträgt 30 Sekunden, d.h. alle 30 Sekunden wird die Dosierung in Abhängigkeit der Sollwertabweichung mehr oder weniger lange aktiviert.

Sie unterteilt sich in max. 8 Sekunden Dosierzeit für die Säure‐ Dosierung mit nachfolgenden 4 Sekunden Pause. Anschließenden max. 15 Sekunden Dosierzeit für die Chlor‐ Dosierung, wieder mit nachfolgenden 3 Sekunden Pause. Eine Verlängerung der Zykluszeit verlängert die zweite Pausenzeit und reduziert damit die maximal zur Verfügung stehende Dosierleistung.

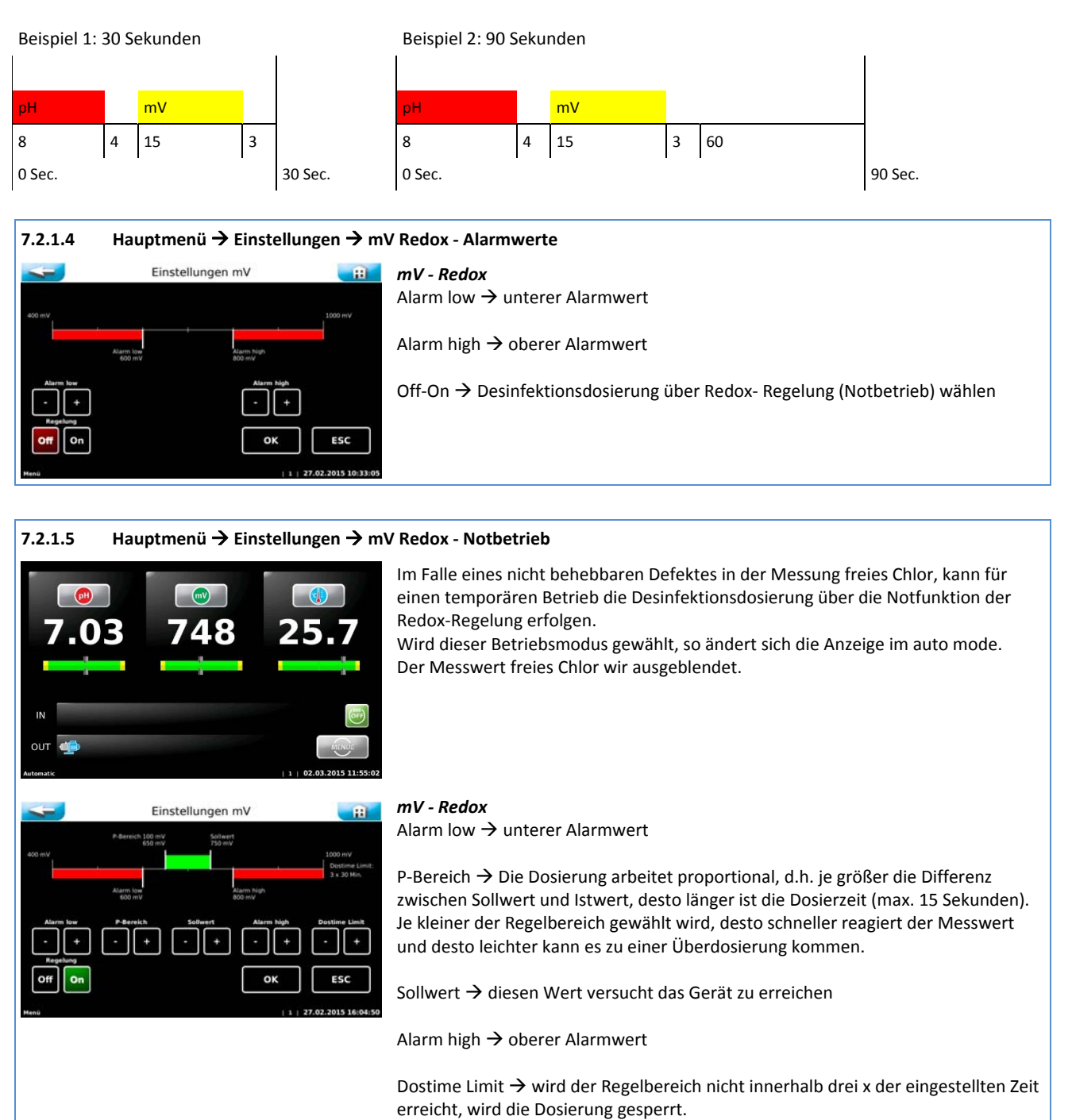

**wichtig:** Diese Störung muss manuell quittiert werden!

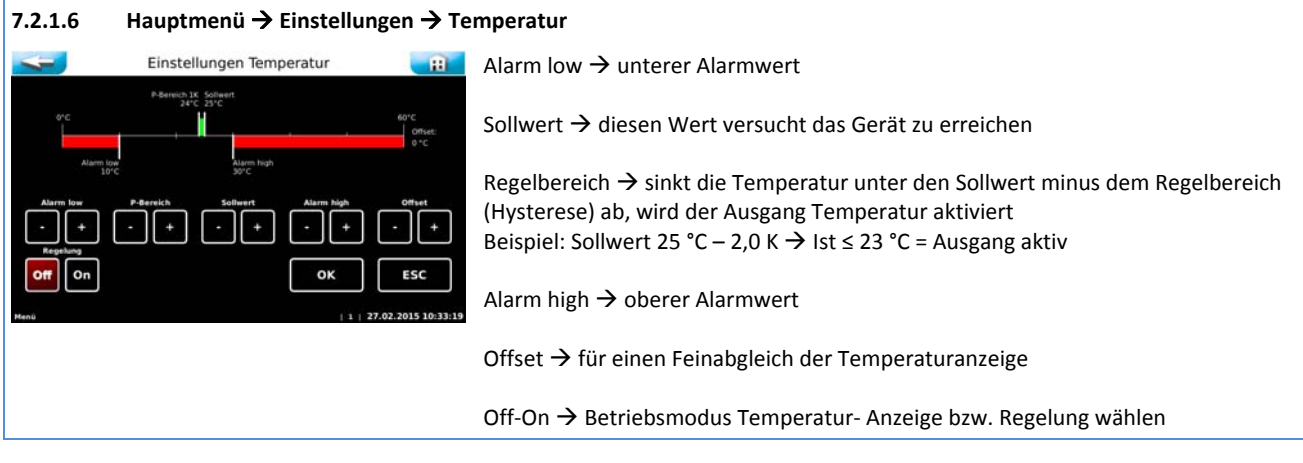

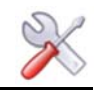

# **7.2.1.7 Hauptmenü Einstellungen Dosierverzögerung** Dosierverzögerung  $\blacksquare$ *Dosierverzögerung* Wird das Gerät neu gestartet, läuft die Dosierverzögerung ab, während der keine Dosierung erfolgt. Softwarealarme werden während dieser Zeit unterdrückt. Die Dosierverzögerung sollte so hoch gewählt werde, dass nach einem Start der Filteranlage gewährleistet ist, dass aktuelles Beckenwasser durch die Messzelle  $max$ fließt.  $\cdot$  | ox ESC **7.2.1.8 Hauptmenü Einstellungen Flockung**

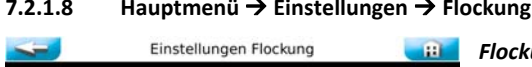

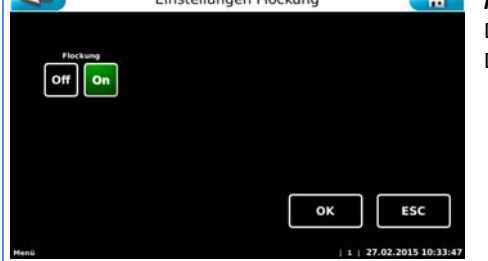

# *Flockung*

Dieses Menü erlaubt die Aktivierung bzw. Deaktivierung der Flockungspumpe. Die Dosierfreigabe der Flockung wird durch die Reglereinheit überwacht.

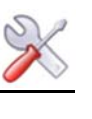

# **7.2.1.9 Hauptmenü Einstellungen ECO‐Betrieb – Nachtbetrieb (DIN‐Kontakt)**

Die Funktion ECO dient für einem energiekosten- und verbrauchsoptimierten Betrieb. Es gibt zwei Betriebsarten den Master und den Slave‐Betrieb.

# **Betriebsart: Master**

In der Betriebsart Master, geht der Regler gemäß den im Menü Zeiten gewählten Zeitblöcke in den Nachtbetrieb.

# **Betriebsart: Slave**

In der Betriebsart Slave leitet die zentrale Schwimmbadsteuerung den Nachtbetrieb ein.

Der Ausgang ECO (DIN‐Kontakt) dient zur Rückmeldung an die zentrale Schwimmbadsteuerung. Er kann für einer Reduzierung der Umwälzmenge herangezogen werden. Die Rückmeldung erfolgt nur wenn die Schaltschwelle der Redox‐Spannung überschritten ist.

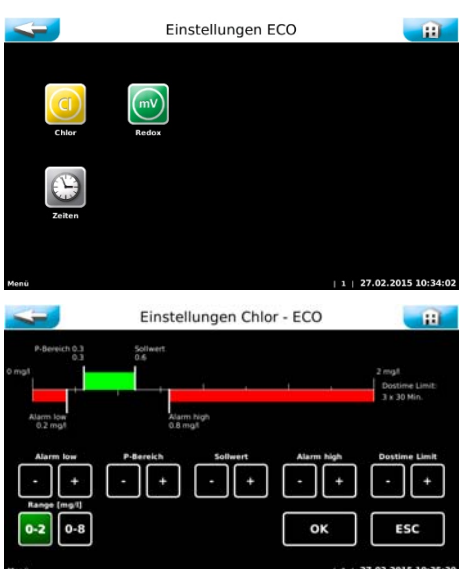

Einstellungen mV - ECO

# *ECO‐Betrieb (Nachtbetrieb)*

*Chlor* Zweiter Parametersatz für den reduzierten Sollwert *mV – Redox* Schaltschwelle für den DIN‐Freigabekontakt *Zeiten* Implementierte Wochenzeitschaltuhr zur Vorgabe der Nachtbetriebszeiten

# *CL ‐ Chlor*

Für die Verbrauchsoptimierung der Chemikalie Chlor, steht ein zweiter Parametersatz zur Verfügung. Ein reduzierter Sollwert reduziert den Verbrauch an Desinfektionsmittel.

# *mV – Redox*

Da der Nachtbetrieb nur bei einer vernünftigen Wasserqualität eingeleitet werden soll, wird für die Redox‐Spannung eine Schaltschwelle vorgegeben. Nur wenn der Istwert ≥ dem Schwellwert ist, geht der Regler in der Nachtbetrieb. Sinkt während des Nachtbetriebs die Redox‐Spannung unter die Schaltschwelle, so wird der Nachtbetrieb beendet.

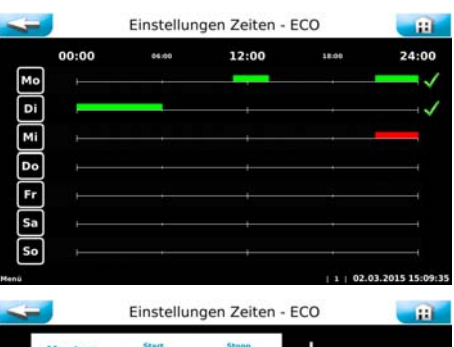

#### *Zeiten Übersicht*

**ESC** 

Die Abbildung zeigt graphisch die eingestellten Schaltzeiten für den ECO‐Betrieb. Die grünen Balken zeigen die eingestellten Zeitblöcke. Zusätzlich zeigt der grüne Hacken, dass die Schaltzeiten für diesen Tag auch aktiv wirken.

Der rote Balken zeigt zwar einen eingestellten Zeitblock, aber der Tag an sich ist deaktiviert.

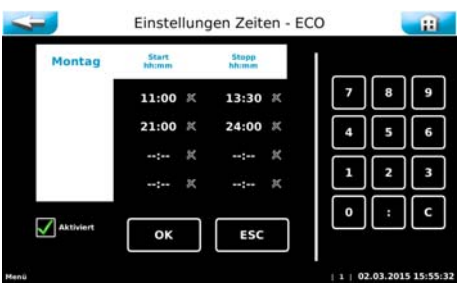

#### *Zeiten einstellen*

Es stehen für jeden Tag 4 Zeitblöcke zur Verfügung. Die Zeiten können zwischen 00:00 bis 24:00 gewählt werden. Der Doppelpunkt muss mit eingegeben werden! Tagesübergreifende Zeiten müssen in zwei Blöcken an beiden Tagen eingegeben werden.

#### **Beispiel:**

Ein gewünschter Nachtbetrieb zwischen Mo 21:00 bis Di 06:00 Nötige Einstellungen: Mo 21:00 – 24:00 und Di 00:00 bis 06:00

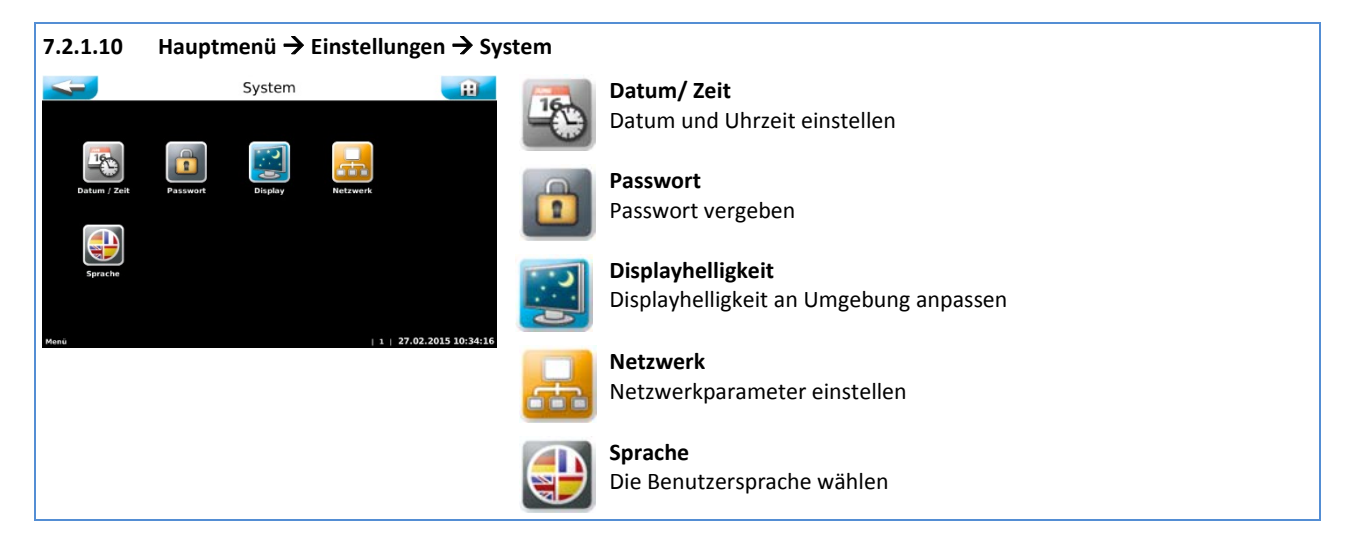

# **7.2.1.11 Hauptmenü Einstellungen System Datum/ Zeit**

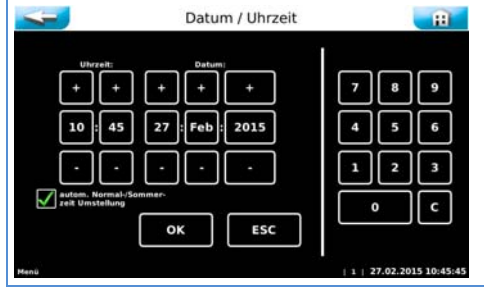

*Datum / Uhrzeit*

Datum und Uhrzeit anpassen.

Sie können eine automatische Umschaltung der Normalzeit auf Sommerzeit aktivieren.

# **7.2.1.12 Hauptmenü Einstellungen System Passwort**

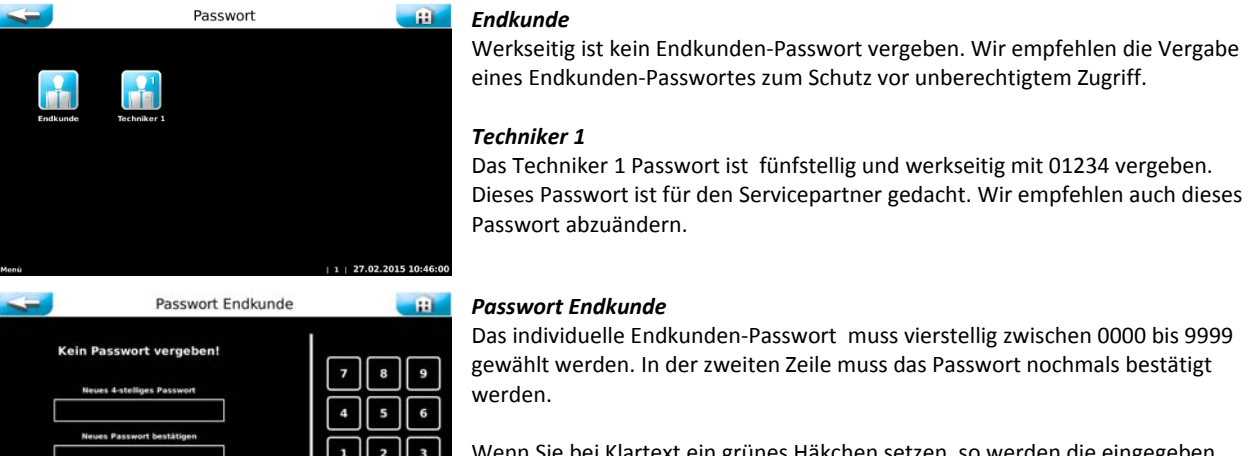

ESC

ESC

Passwort Endkunde

**OK** 

#### *Passwort Endkunde*

Das individuelle Endkunden‐Passwort muss vierstellig zwischen 0000 bis 9999 gewählt werden. In der zweiten Zeile muss das Passwort nochmals bestätigt werden.

Wenn Sie bei Klartext ein grünes Häkchen setzen, so werden die eingegeben Ziffern, anstelle weißer Punkte angezeigt.

Zum Ändern des aktuellen Endkunden‐Passwortes muss dieses in die oberste Zeile eingegeben werden. In die beiden anderen Zeilen ist das neue Passwort einzugeben.

Wollen Sie das Endkunden‐Passwort löschen, muss nur das aktuelle Passwort in der obersten Zeile eingegeben werden. Die beiden anderen Zeilen bleiben frei.

Wurde ein falsches Passwort eingegeben, so erschein eine Fehlermeldung.

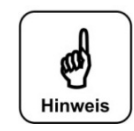

# **Hinweis**

Bitte bewahren Sie die individuell gewählten Passwörter sicher auf. Verlorengegangene Passwörter können nur durch den Werkskundendienst zurückgesetzt werden!

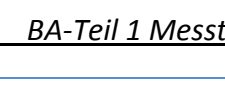

# **7.2.1.13 Hauptmenü Einstellungen System Display**

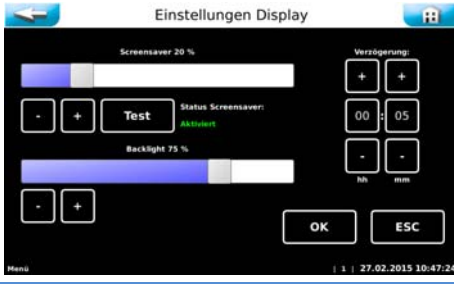

# *Sreensaver*

Der Screensaver dunkelt die Hintergrundbeleuchtung nach der eingestellten Verzögerung auf die eingestellte Helligkeit ab.

# *Backlight*

Die Einstellung Backlight reduziert die Hintergrundbeleuchtung im Betriebsmodus dauerhaft.

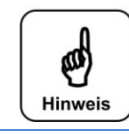

# **Hinweis**

Bitte reduzieren Sie die Hintergrundbeleuchtung auf die für Sie minimal benötigte Helligkeit ein. Dies erhöht die Lebensdauer der Hintergrundbeleuchtung entscheidend.

# **7.2.1.14 Hauptmenü Einstellungen System Netzwerk**

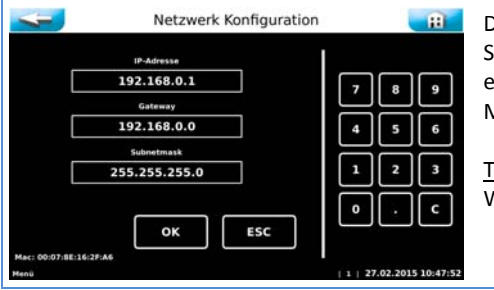

Das Touch‐Panel verfügt über eine Schnittstelle mit RJ45 Steckbuchse. Über diese Schnittstelle können die aktuellen Messwerte und Statusmeldungen an eine externe Fernanzeige übertragen werden. Als Endgeräte können z.B. ein PC‐ Monitor, Tablet‐PC oder Smartphone verwendet werden.

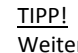

Weiterführende Informationen hierfür erhalten Sie auf Anforderung.

# **7.2.1.15 Hauptmenü Einstellungen System Sprache**

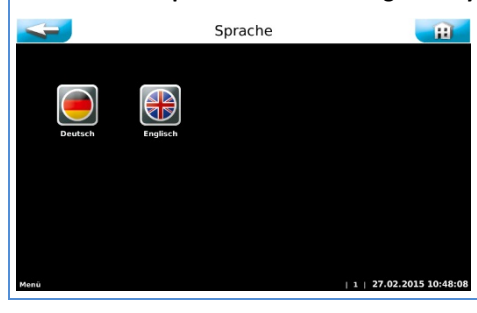

Wählen Sie die von Ihnen gewünschte Bedienersprache.

# **7.2.1.16 Hauptmenü Einstellungen Hochchlorung**

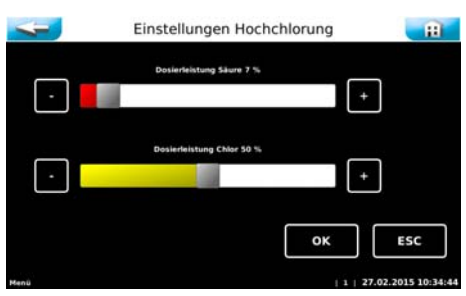

#### *Hochchlorung*

Dieses Menü erlaubt die Anpassung der Dosierleistungen während einer Hochchlorung. Wählen Sie die Dosierleistung so, dass die gewünschte Konzentration während der Hochchlorung vorliegt. Zur Kontrolle muss die Konzentration mehrmals während der Hochchlorung photometrisch ermittelt werden.

# **7.2.1.17 Hauptmenü Einstellungen Puffer**

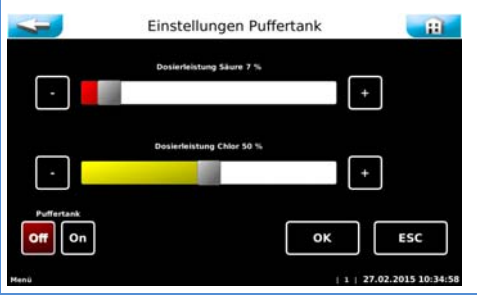

#### *Puffer*

Dieses Menü erlaubt die Anpassung der Dosierleistungen während einer Pufferbefüllung. Wählen Sie die Dosierleistung so, dass die gewünschte Konzentration nach der Pufferbefüllung im Puffertank vorliegt. Zur Kontrolle muss die Konzentration mehrmals nach der Pufferbefüllung photometrisch ermittelt werden.

Off-On → Funktion Pufferbefüllung dauerhaft aktivieren bzw. deaktivieren.

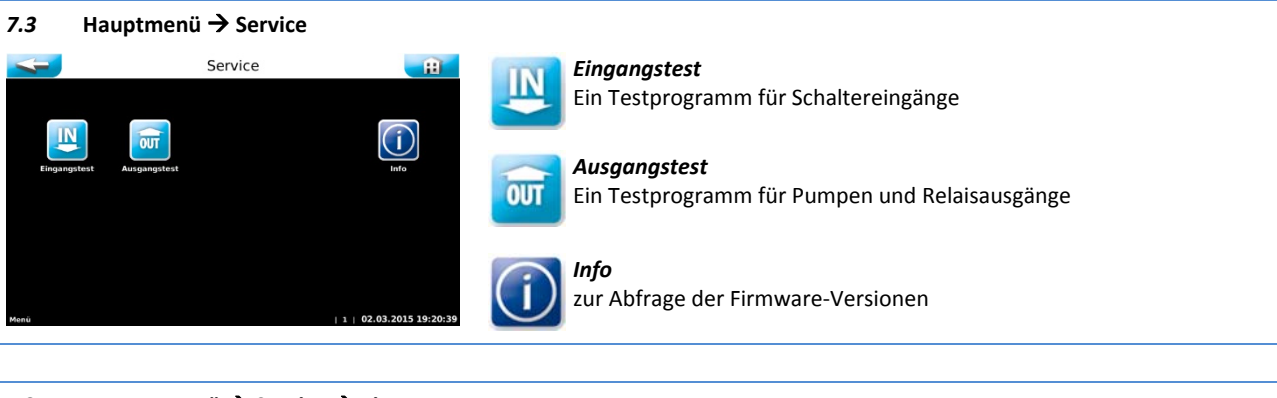

# **7.3.1 Hauptmenü Service Eingangstest**

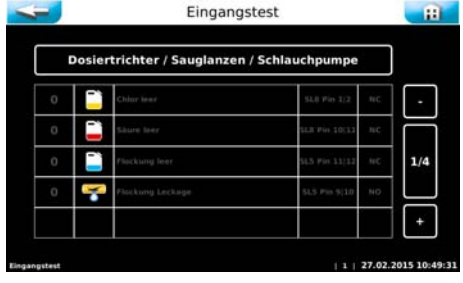

Der Eingangstest dient zur Überprüfung der angeschlossenen Eingänge (Schalter). Die wechselnde Betätigung der Schaltereingänge, wird mit einer 0 (offen) bzw. 1 (geschlossen) angezeigt. Die vierte Spalte zeigt die Stiftleiste (SLx) und Klemmen (Pinx/x) an denen der Schalter angeschlossen ist. Die fünfte Spalte zeigt die Funktion der Schalter NO bzw. NC.

NO (normally open) im Betriebszustand offen und Störungsfall geschlossen NC (normally closed) im Betriebszustand geschlossen und Störungsfall offen

# **7.3.2 Hauptmenü**  $\rightarrow$  Service  $\rightarrow$  Ausgangstest

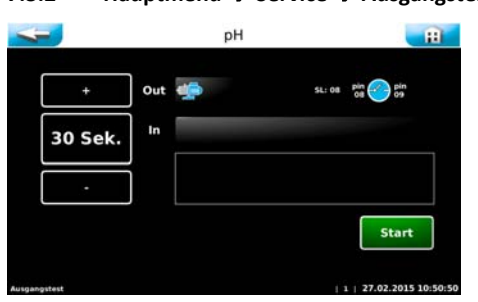

Der Ausgangstest dient zur Überprüfung der angeschlossenen Ausgänge (Pumpen und Relais). Der gewählte Ausgang wird für 30 Sekunden angesteuert. Die Ansteuerung kann jederzeit mit Stopp abgebrochen werden.

Aus Sicherheitsgründen (Chlorgasbildung) wird der Ausgangstest für die chemikaliendosierenden Ausgänge nur freigegeben, wenn keine dosierverhindernde Störung vorliegt.

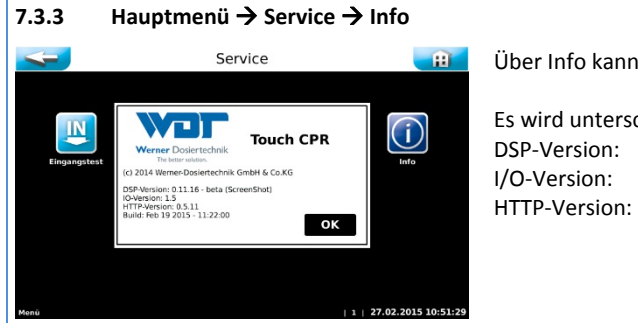

Über Info kann die aktuell eingesetzte Softwareversion abgefragt werden.

Es wird unterschieden zwischen DSP‐Version: Die eigentliche Firmware I/O‐Version: Die Version des Co‐Prozessors auf dem I/O‐Board HTTP‐Version: Die Version des Webfrontend

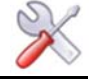

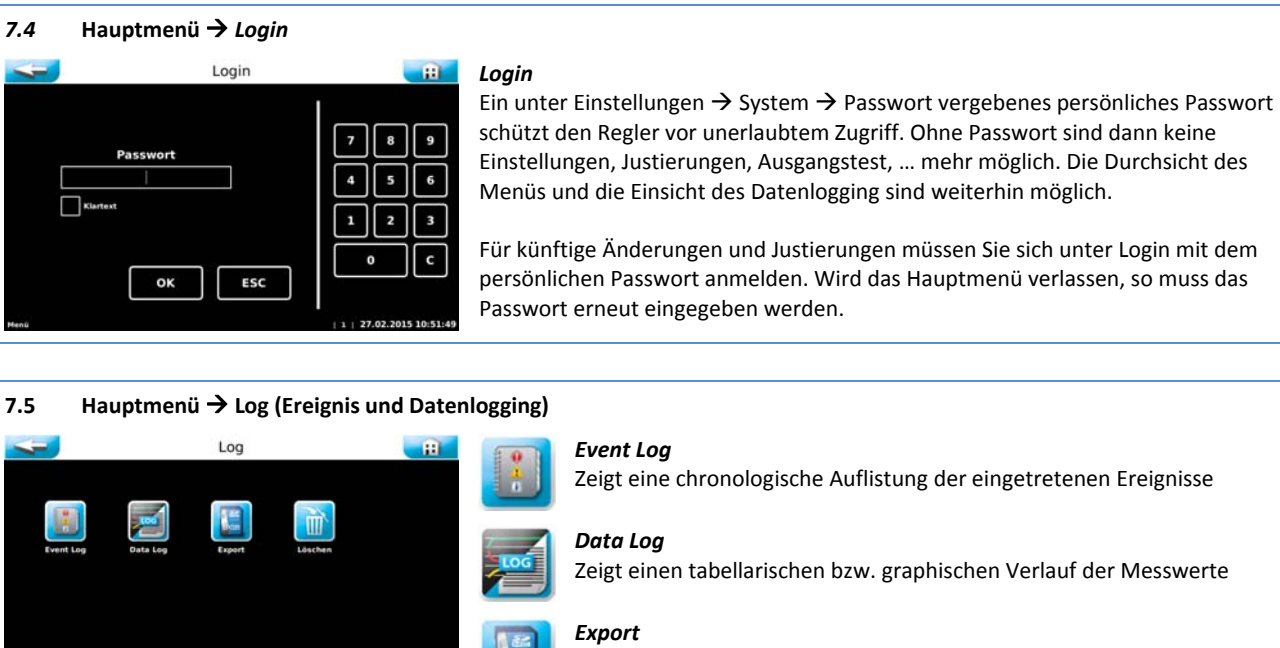

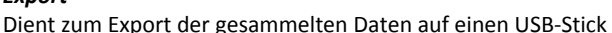

*Löschen* Dient zum Löschen von gespeicherten Daten

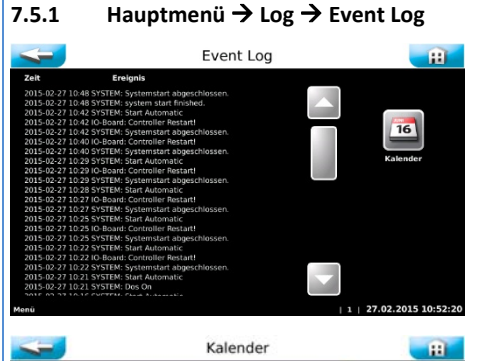

# *Event Log*

Beim Aufruf des Menüs werden die an diesem Tag eingetretenen Ereignisse aufgelistet.

Über den ICON Kalender können Ereignisse vergangener Tage eingesehen werden.

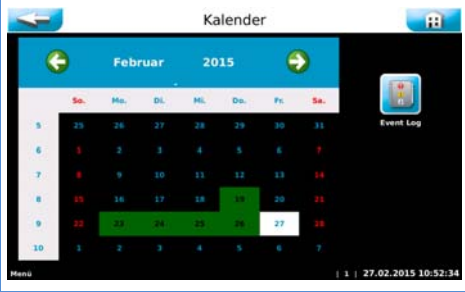

# *Kalender*

Der aktuelle Tag ist weiß hinterlegt. Tage in denen die Steuerung eingeschalten war sind grün hinterlegt. Wählen Sie durch Antippen einen anderen Tag aus so wird dieser Tag weiß hinterlegt. Mit dem ICON Event Log können Sie die Ereignisse des ausgewählten Tages einsehen.

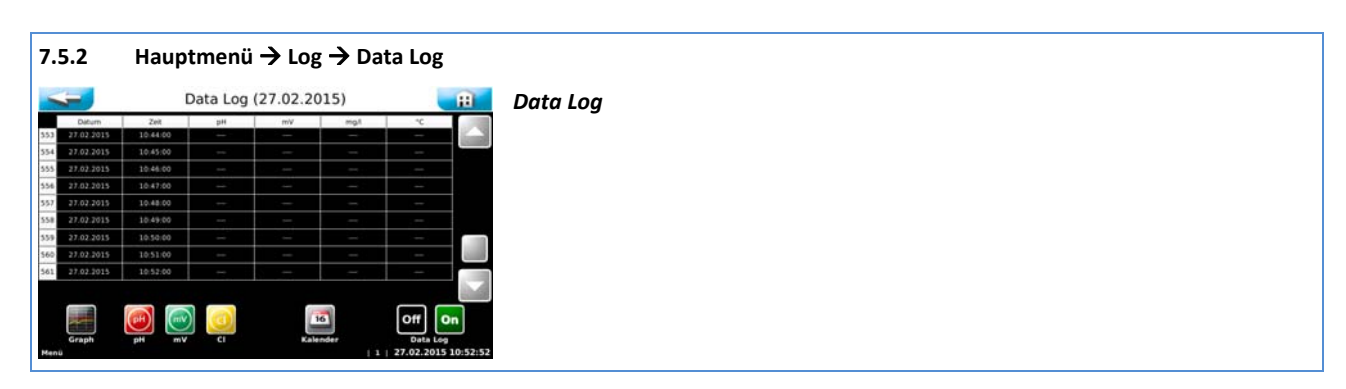

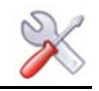

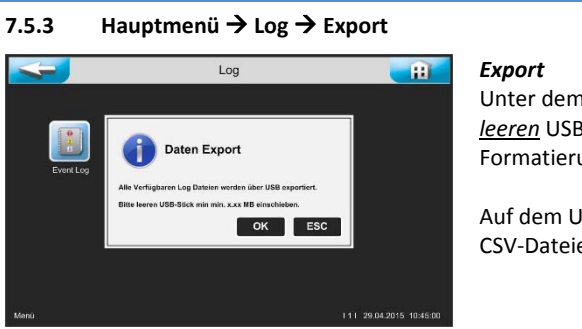

Unter dem Menüpunkt Export können die gespeicherten Log‐Dateien auf einen *leeren* USB‐Stick geladen werden. Falls der USB‐Stick nicht leer ist, wird eine Formatierung vorgeschlagen und bei OK‐Bestätigung durchgeführt.

Auf dem USB‐Stick finden Sie anschließend die täglichen Event‐Dateien und die CSV‐Dateien.

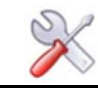

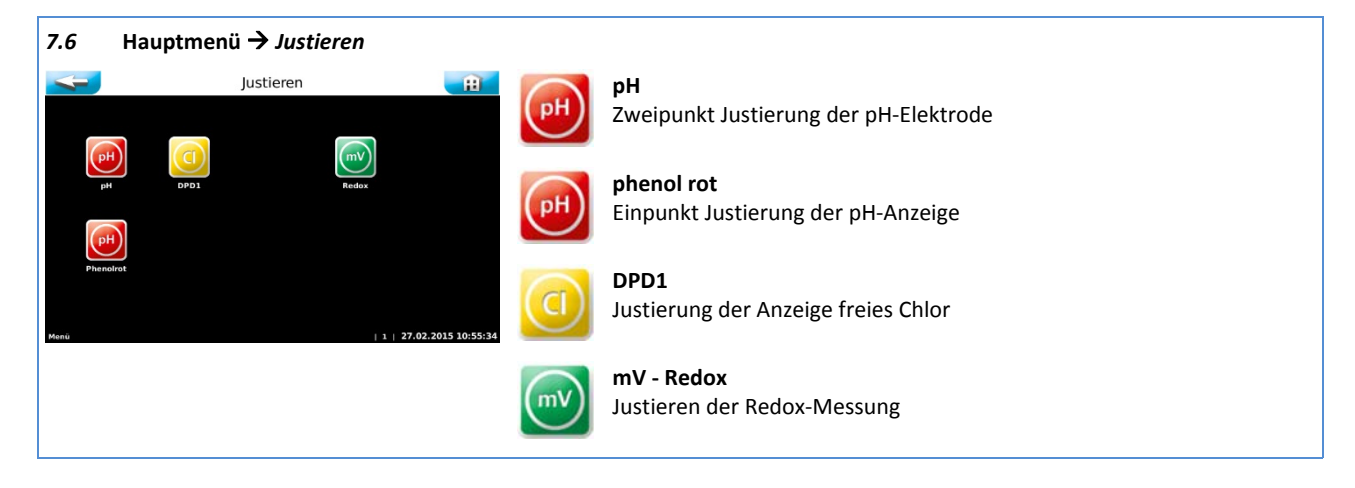

Die Justierungen sind graphisch geführt und mit Hilfstexten versehen. Mit der OK Taste werden abgearbeitete Schritte quittiert.

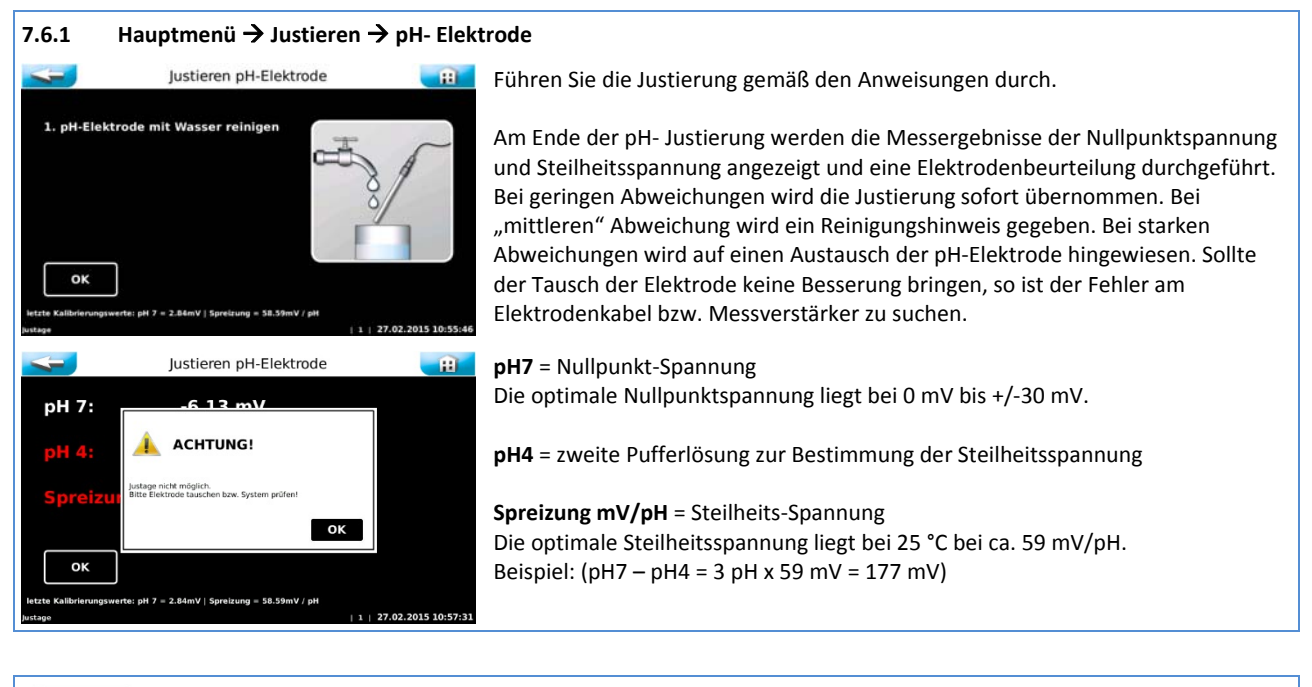

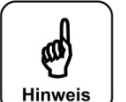

# **Hinweis zur Elektrodenbeurteilung**

# *Reinigungshinweis*

Bei einer Nullpunktspannung > +/-41 mV wird der Spannungswert gelb eingefärbt und die Justierung mit einem Reinigungshinweis beendet.

Bei einer Steilheitsspannung < 52 mV bzw. > 63 mV/pH, wird der Spannungswert gelb eingefärbt und die Justierung mit einem Reinigungshinweis beendet.

# *Fehlerhinweis*

Bei einer Nullpunktspannung > +/-61 mV wird der Spannungswert rot eingefärbt und die Justierung mit einem Fehlerhinweis verweigert!

Bei einer Steilheitsspannung < 50 mV bzw. > 65 mV/pH, wird der Spannungswert rot eingefärbt und die Justierung mit einem Fehlerhinweis verweigert!

Wird die Justierung mit einem Fehlerhinweis verweigert, so regelt das Gerät mit den Werten der letzten erfolgreichen Justierung weiter.

Es muss nach dem Grund für die fehlgeschlagene Justierung gesucht werden!

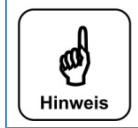

#### **Hinweis zur Justierung phenolrot**

Eine Zweipunktjustierung der pH‐Elektrode verwirft die letzte Justierung Phenolrot.

 $\overline{a}$ 

**Durchscl** 

Eingege

Elektro

 $\mathsf{O}$ 

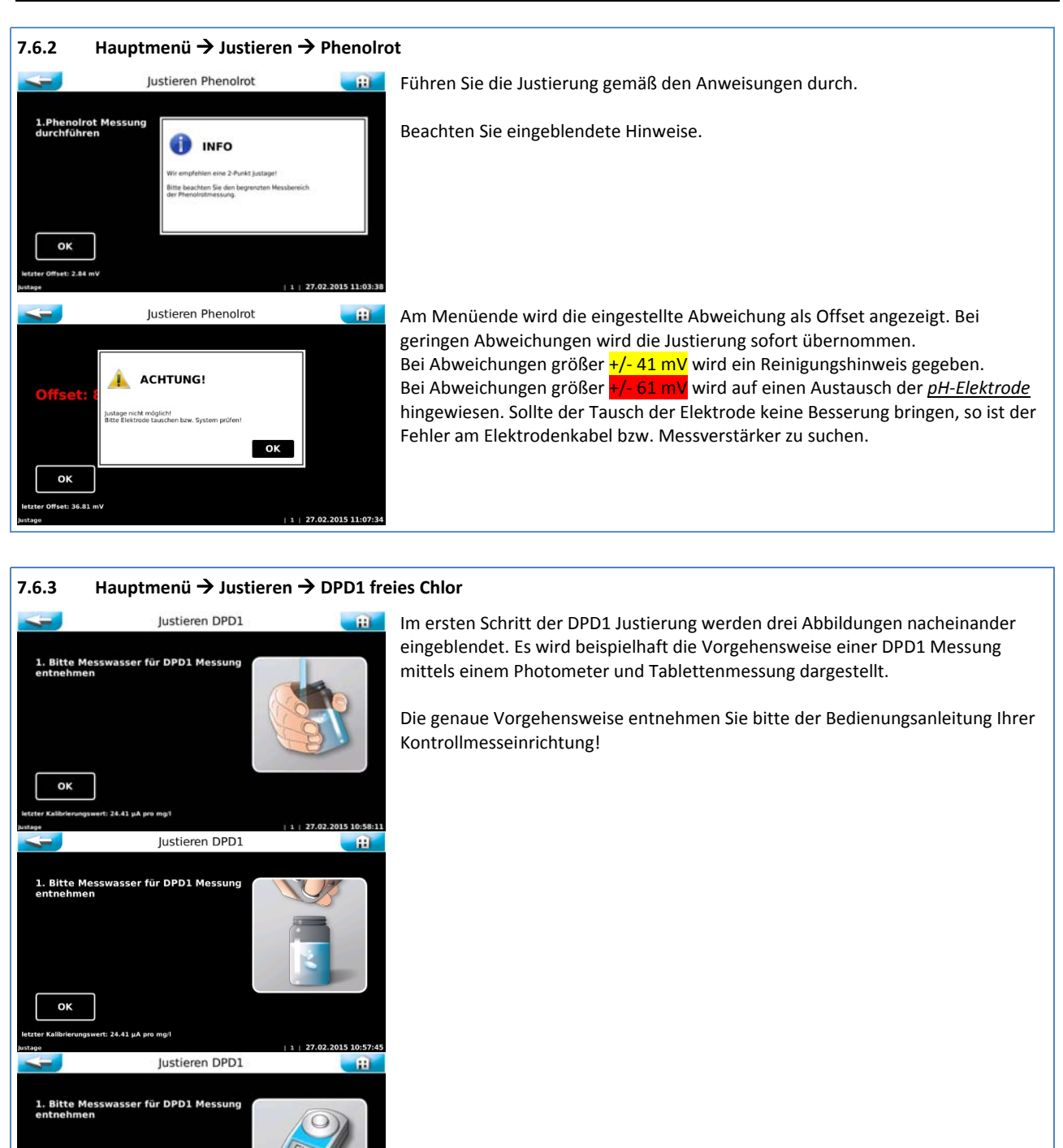

Am Menüende werden der Chlor‐Messstrom, der von Ihnen eingegebene DPD1‐ Wert und das daraus resultierende Elektrodensignal dargestellt.

Je nach Wasserqualität wird sich ein Elektrodensignal zwischen 10 bis 30 µA/mg/l zeigen. Bei einem zu schwachen Elektrodensignal wird die Justierung mit einer Fehlermeldung verweigert.

27.02

μA.

ng/l

 $\overline{\mathcal{L}}$ 

 $\alpha$ 

m

Justieren DPD1

**INFO** 

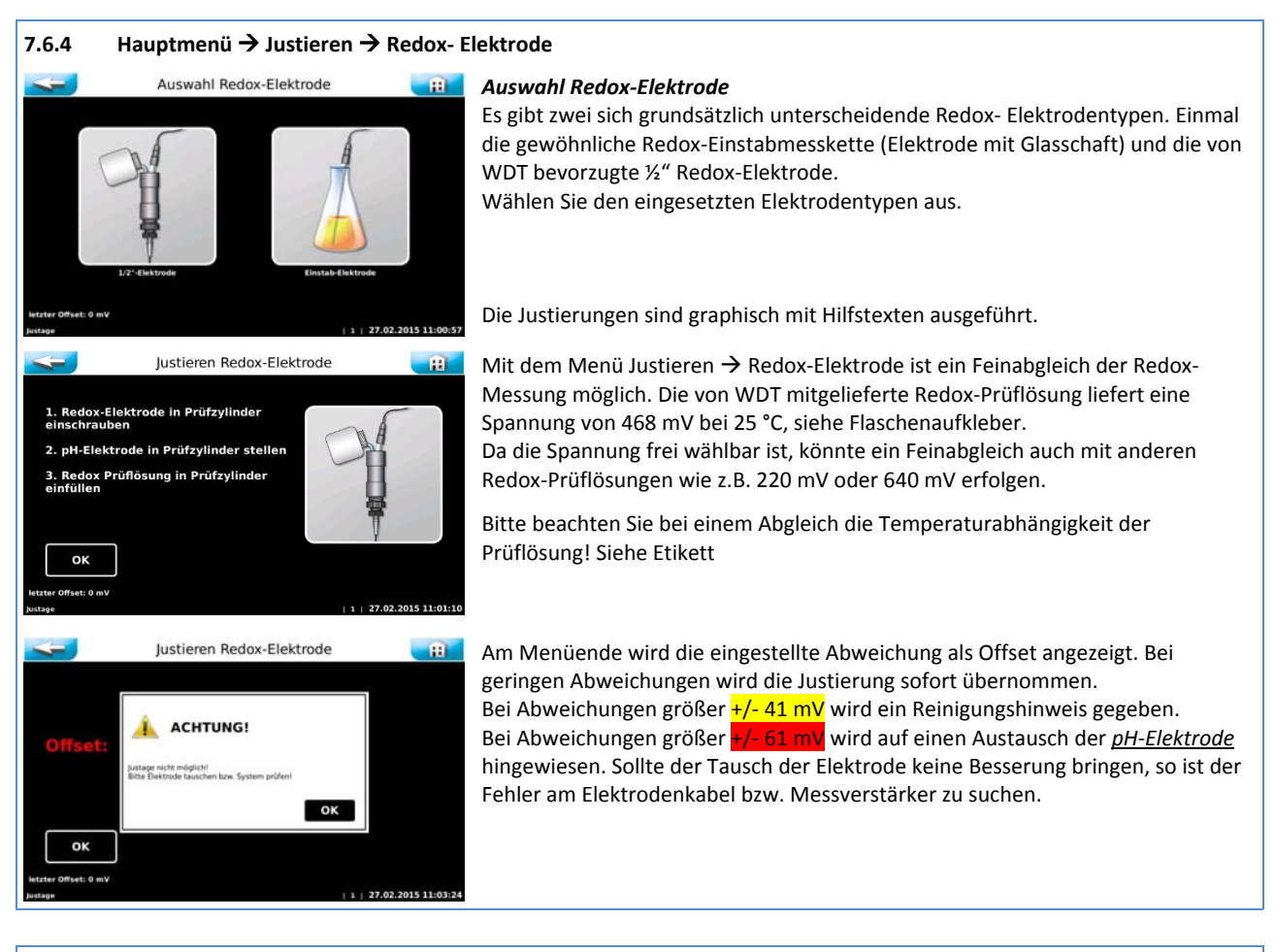

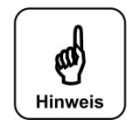

#### **Hinweis**

Nach einer Justierung der Redox‐Elektrode liefert diese kein zuverlässiges Messsignal. Erst nach einer Regenerationszeit von bis zu zwei Stunden stellt sich wieder ein stabiles Redoxpotential ein!

# *8. Wartung und Reinigung*

Alle notwendigen Wartungen und Reparaturen dürfen nur von qualifiziertem Personal durchgeführt werden. Erforderliche Ersatzteile können Sie über den Fachhandel beziehen.

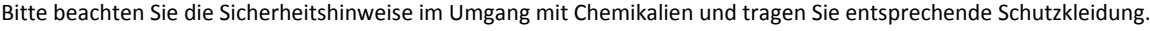

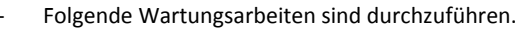

- Feinfilter bei offensichtlicher Verschmutzung reinigen
- DPD1 Justierung bei einer Abweichung >0,1 bis 0,2 mg/l Anzeige zu DPD1 Messung durchführen
- pH- Elektrode bei einer Abweichung >0,2 pH gegenüber der Phenolrot Messung justieren
- Dichtungen der Chlor‐ und Redox‐ Elektroden jährlich ersetzen
- Die Einbauteile des Durchflussreglers alle zwei Jahre ersetzten

# **8.1 Vorfilter prüfen und reinigen**

Der Vorfilter verhindert den Schmutzeintrag in die Messzelle. Er muss in regelmäßigen Abständen besichtigt und bei Bedarf gereinigt werden. Besonders im Frühjahr und im Herbst kann es bei Freibädern zu einem höheren Schmutzeintragung durch Samenflug und Blätter kommen. In diesen Zeiten verkürzen sich die Reinigungsintervalle.

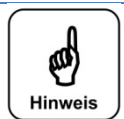

# **Hinweis**

Ein verschmutzter Vorfilter kann zu einer Chlorzehrung führen. Dies wiederum kann zu Messwertverfälschungen führen.

# **8.2 DPD1 Messung – freies Chlor Justieren**

Gemäß den national gültigen Vorgaben (wie DIN, ÖNORM, Sia, …) ist in regelmäßigen Abständen eine händische Messung des freien Chlors durchzuführen und im Betriebstagebuch zu dokumentieren. Die Ermittlung des freien Chlors erfolgt mittels der DPD1‐Methode. Für diese Messung stehen unterschiedliche photometrische Messverfahren zur Verfügung. Wird eine größere Abweichung zwischen der Anzeige und er ermittelten freien Chlormessung festgestellt, so ist eine DPD1 Justierung durchzuführen.

# **8.3 pH‐ Messung – pH Elektrode justieren**

Jede pH‐Elektrode ist ein Verschleißteil. Sie unterliegt einer gewissen Alterung, welche auf vielerlei Faktoren zurückzuführen ist. Im Bereich der Schwimmbadwasseraufbereitung ist mit einer Lebenserwartung von 6 Monate bis zu 2 Jahren zu rechnen. Eine Ursache für Messwertabweichungen kann die Verunreinigung des Diaphragmas sein. Diese Verschmutzungen können meist mit dem mitgelieferten Diaphragma‐Reiniger gereinigt werden. Hierfür wird der Glasschaft der pH‐Elektrode für einige Minuten in die Reinigungslösung getaucht.

Je nach Zustand und Alter der Elektrode verändert sich die Elektroden‐Charakteristik. Dies führt zu Messwertabweichungen, welche durch eine Justierung ausgeglichen werden können.

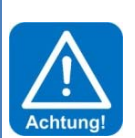

# **ACHTUNG!**

Bei jeglichen Arbeiten an der pH‐Elektrode ist darauf zu achten, dass weder der Schraubsteckkopf der Elektrode noch der Stecker des Elektrodenkabels mit Feuchtigkeit in Berührung kommt! Schon geringste Feuchtigkeit im Elektrodenkopf kann zu einer Verfälschung des Messwertes führen bis hin zum vorzeitigen Ausfall der Elektrode! Sowohl die Kontakte im Elektrodensteckkopf, sowie auch die des Elektrodensteckers müssen goldig glänzend aussehen und dürfen keine Korrosionen aufweisen.

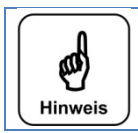

# **Hinweis**

Nach jeder Elektrodenreinigung oder nach einem Elektrodentausch ist eine Justierung durchzuführen! Die Glaskuppe (Sensorteil) und das Diaphragma nicht mit den Fingern oder mit Reinigungsmaterial berühren.

# **8.4 Bezugs‐ Gegen‐ Kombielektrode**

Auch bei der Bezugs‐ Gegen‐ Kombielektrode (PG13,5 blau) ist von einer Standzeit von ein bis zwei Jahren auszugehen. Es gelten die gleichen Sicherheitsmaßnahmen wie bei der pH‐Elektrode.

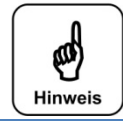

# **Hinweis**

Nach jeder Elektrodenreinigung oder nach einem Elektrodentausch ist eine Justierung durchzuführen! Die Glaskuppe (Sensorteil) und das Diaphragma nicht mit den Fingern oder mit Reinigungsmaterial berühren.

# **8.5 Chlorelektrode – Dichtungsset tauschen**

Im Rahmen der jährlichen Wartung ist die Flachdichtung in der Chlor‐Elektrode ¾" und der entsprechende O‐Ring in der Messzelle zu tauschen.

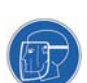

# **8.6 Redox‐Elektrode – Dichtungsset tauschen**

Im Rahmen der jährlichen Wartung ist die Flachdichtung in der Redox‐Elektrode ½" und der entsprechende O‐Ring in der Messzelle zu tauschen.

# **8.7 Durchflussregler – Wartungsset tauschen**

Die Membrane im Durchflussregelventil neigt zur Versteifung. Dies hat eine mangelnde Durchflussregulierung bei unterschiedlichen Betriebszuständen zur Folge. Es steht ein Wartungsset mit den benötigten Komponenten zur Verfügung.

# *9. Außerbetriebnahme – Überwinterung – Lagerung*

Wird das Gerät für längere Zeit (etwa ab 14 Tag) außer Betrieb genommen, so sind folgende Arbeiten durchzuführen. Je nach Geräteausführung stehen unterschiedliche Maßnahmen bei der Außerbetriebnahme an. Die nachfolgenden Arbeiten beziehen sich rein auf die Meß‐ & Regeltechnik.

Notwendige Arbeiten an den Dosiergeräten entnehmen Sie bitte den entsprechenden Anleitungen der Dosiergeräte.

- Das Diaphragma einer Einstabmesskette (Elektrode mit Glasschaft) darf niemals austrocknen. Die längsten Elektroden‐ Standzeiten bei nicht Bedarf werden erreicht, wenn der Glasschaft in Elektrolyt gelagert wird. Hierzu wird die Schutzkappe etwa zur Hälfte mit Elektrolyt befüllt und auf den Glasschaft der pH‐Elektrode bzw. der Bezugs‐ Gegen‐ Kombielektrode geschoben.
- Die Einstabmessketten sind bis ca. -15 °C frostfest, bei tieferen Temperaturen müssen diese unbedingt an einem frostsicheren Ort gelagert werden.
- Ist am Installationsort mit Kondensationsfeuchtigkeit zu rechnen, so muss zum Schutz der Elektronik, das Gerät durchgehend mit Spannung versorgt werden. Alternativ kann das Gerät auch demontiert und an einem trockenen Raum gelagert werden.
- Ist am Installationsort mit Frost zu rechnen, so müssen alle wasserführenden Teile, wie Messwasserleitungen und Messzelle, restlos entleert werden.

# *10. Technische Daten*

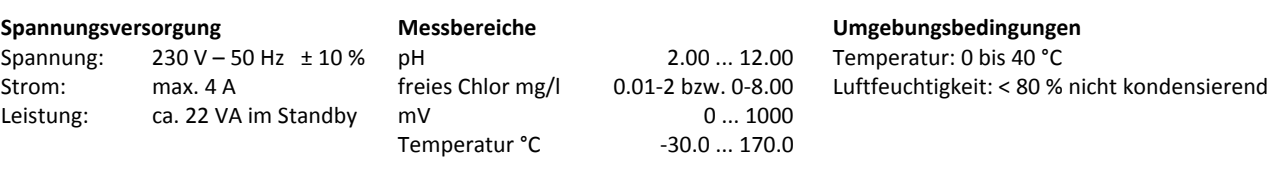

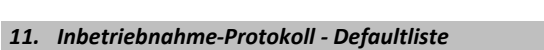

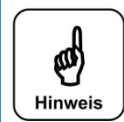

Bei einem "Firmware-Update" werden alle Parameter auf Werkseinstellung zurückgesetzt. Nach einem "Update" müssen deshalb alle Parameter überprüft und wieder an das Becken angepasst werden. Daher empfehlen wir die optimierten, beckenspezifischen Parameter in diese Liste einzutragen.

Ebenfalls müssen nach einem "Update", die Elektroden justiert werden!

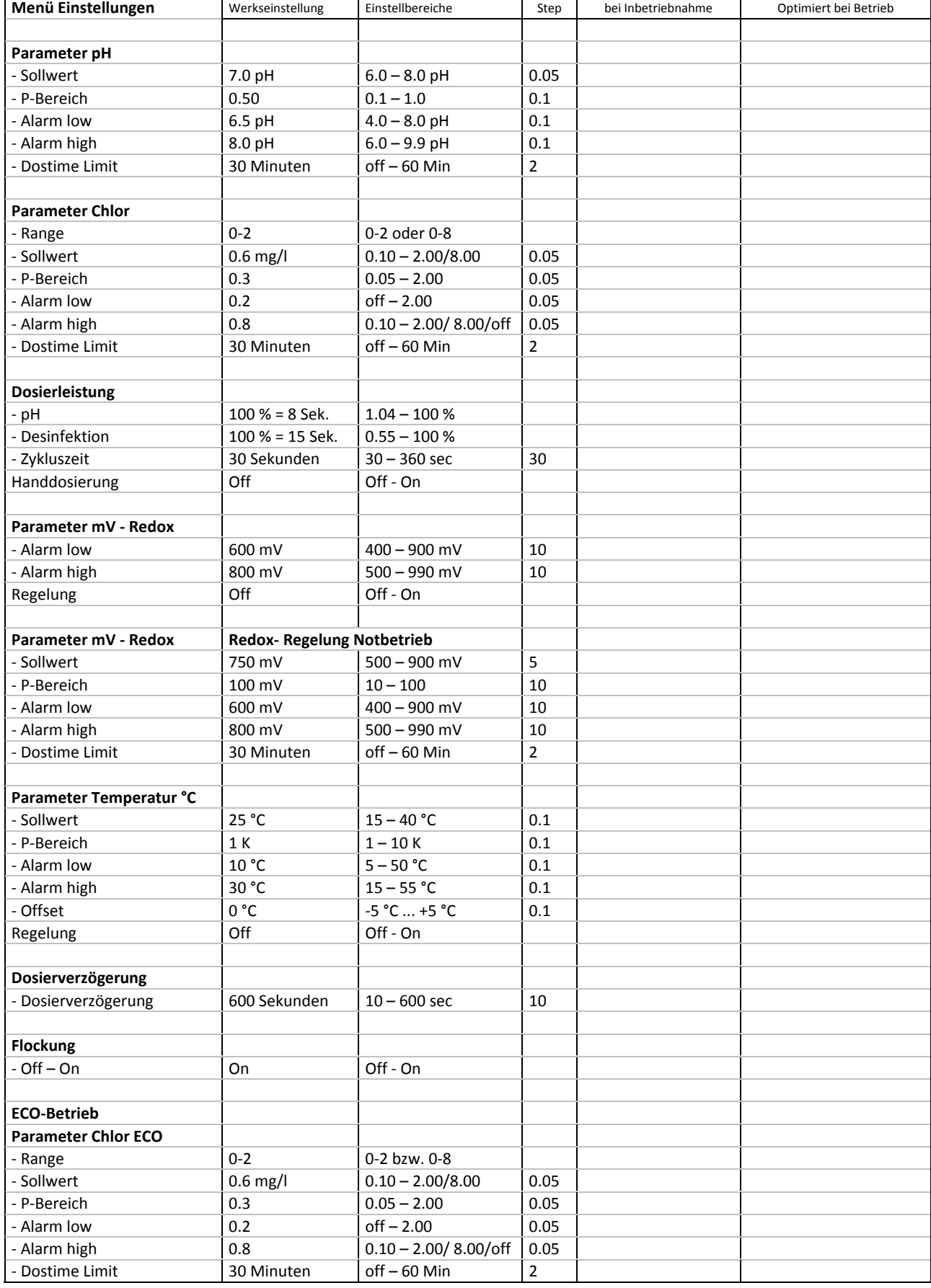

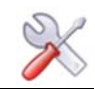

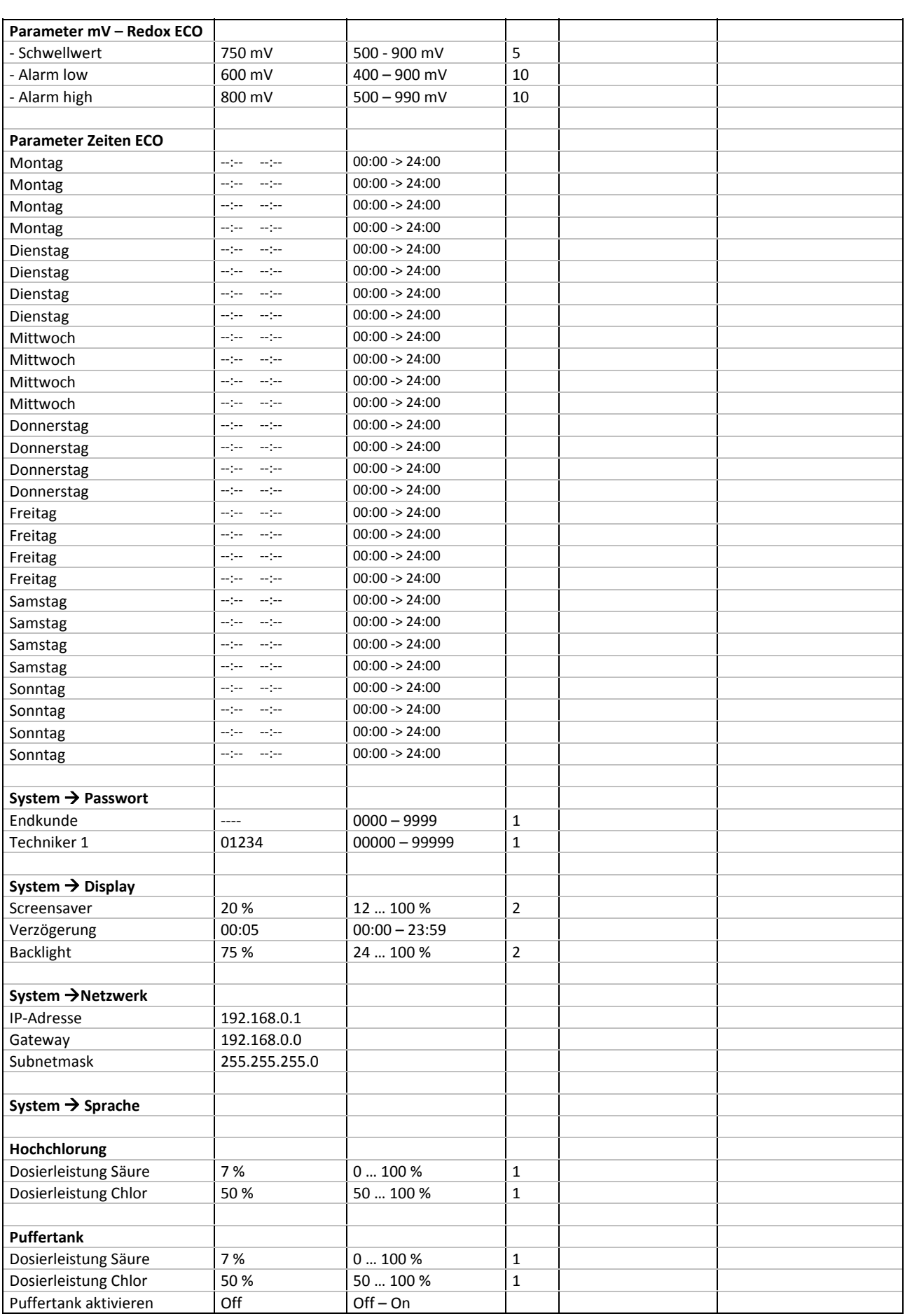

Sonstige Bemerkungen: ‐‐‐‐‐‐‐‐‐‐‐‐‐‐‐‐‐‐‐‐‐‐‐‐‐‐‐‐‐‐‐‐‐‐‐‐‐‐‐‐‐‐‐‐‐‐‐‐‐‐‐‐‐‐‐‐‐‐‐‐‐‐‐‐‐‐‐‐‐‐‐‐‐‐‐‐‐‐‐‐‐‐‐‐‐‐‐‐‐‐‐‐‐‐‐‐‐‐‐‐‐‐‐‐‐‐‐‐‐‐‐‐‐‐‐‐‐‐‐‐‐‐‐‐‐‐‐‐‐‐‐‐‐‐‐‐‐‐‐‐‐‐

Datum Ort Monteur Betreiber

‐‐‐‐‐‐‐‐‐‐‐‐‐‐‐‐‐‐‐‐‐‐‐‐‐‐‐‐‐‐ ‐‐‐‐‐‐‐‐‐‐‐‐‐‐‐‐‐‐‐‐‐‐‐‐‐‐‐‐‐‐‐‐‐‐‐‐‐‐‐‐‐‐‐‐‐ ‐‐‐‐‐‐‐‐‐‐‐‐‐‐‐‐‐‐‐‐‐‐‐‐‐‐‐‐‐‐‐‐‐‐‐ ‐‐‐‐‐‐‐‐‐‐‐‐‐‐‐‐‐‐‐‐‐‐‐‐‐‐‐‐‐‐‐‐‐‐‐‐‐‐‐‐

Original Bedienungsanleitung in deutsch - Version (V0.1.0 – 2015\_07) 33/35

# *12. Ersatzteilliste*

Nachfolgend aufgeführte Ersatzteile erhalten Sie über Ihren Fachhändler. Bitte geben Sie bei Ihren Bestellungen immer die genaue **Produktbezeichnung und die Geräteseriennummer mit an. Die Geräteseriennummer finden Sie auf dem Gehäuse der Steuerung.**

Bei den blau hinterlegten Artikelnummern handelt es sich um Verschleißteile welche aus der 2-jährigen Gewährleistung ausgeschlossen sind!

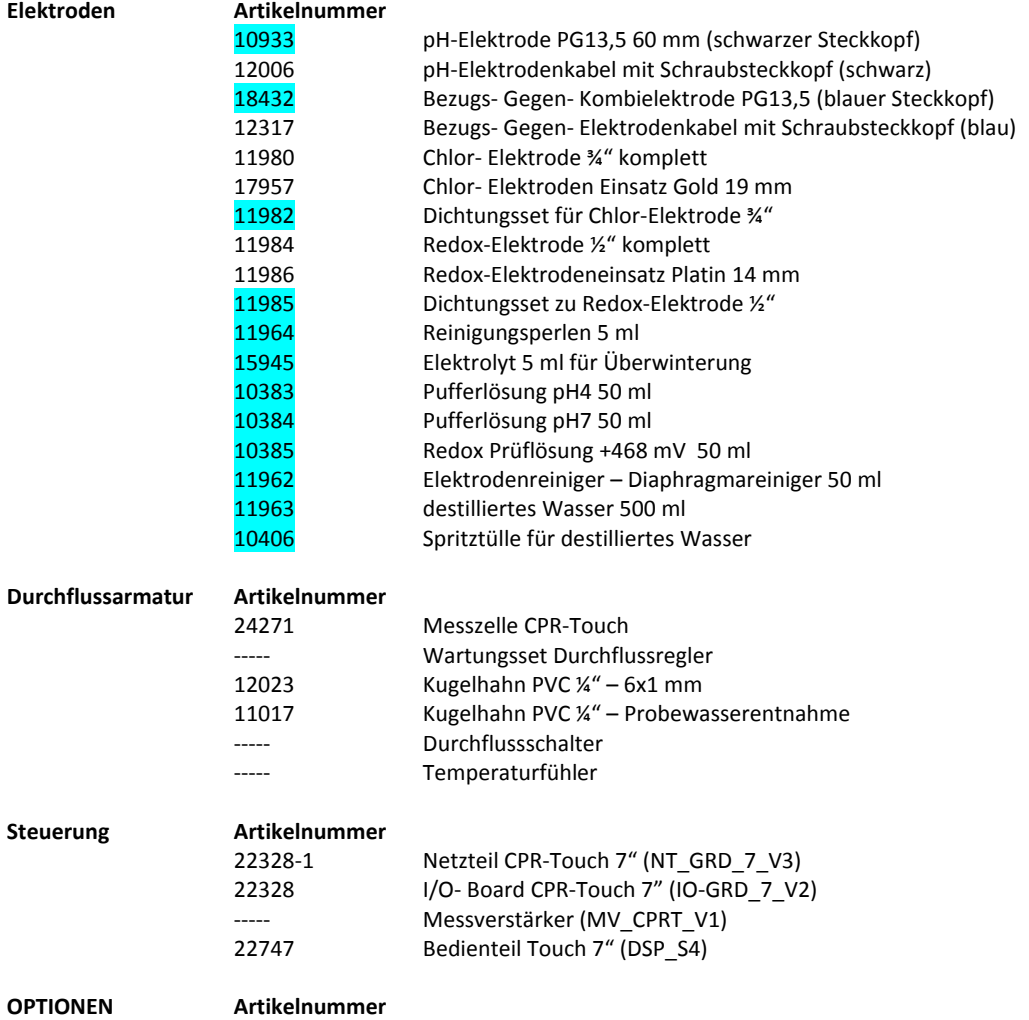

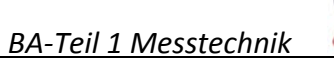

![](_page_34_Picture_17.jpeg)